SISTEMA DE MEDICIÓN DE OBJETOS BASADO EN VISIÓN ARTIFICIAL

SANTIAGO SIERRA ÁLVAREZ

UNIVERSIDAD EAFIT

ESCUELA DE INGENIERÍAS

DEPARTAMENTO DE INGENIERÍA MECÁNICA

MEDELLÍN

# SISTEMA DE MEDICIÓN DE OBJETOS BASADO EN VISIÓN ARTIFICIAL

SANTIAGO SIERRA ÁLVAREZ

Proyecto de grado para optar al título de Ingeniero Mecánico

ASESOR

German René Betancur Giraldo

Ingeniero Mecánico

UNIVERSIDAD EAFIT

ESCUELA DE INGENIERÍAS

DEPARTAMENTO DE INGENIERÍA MECÁNICA

MEDELLÍN

## CONTENIDO

Pág.

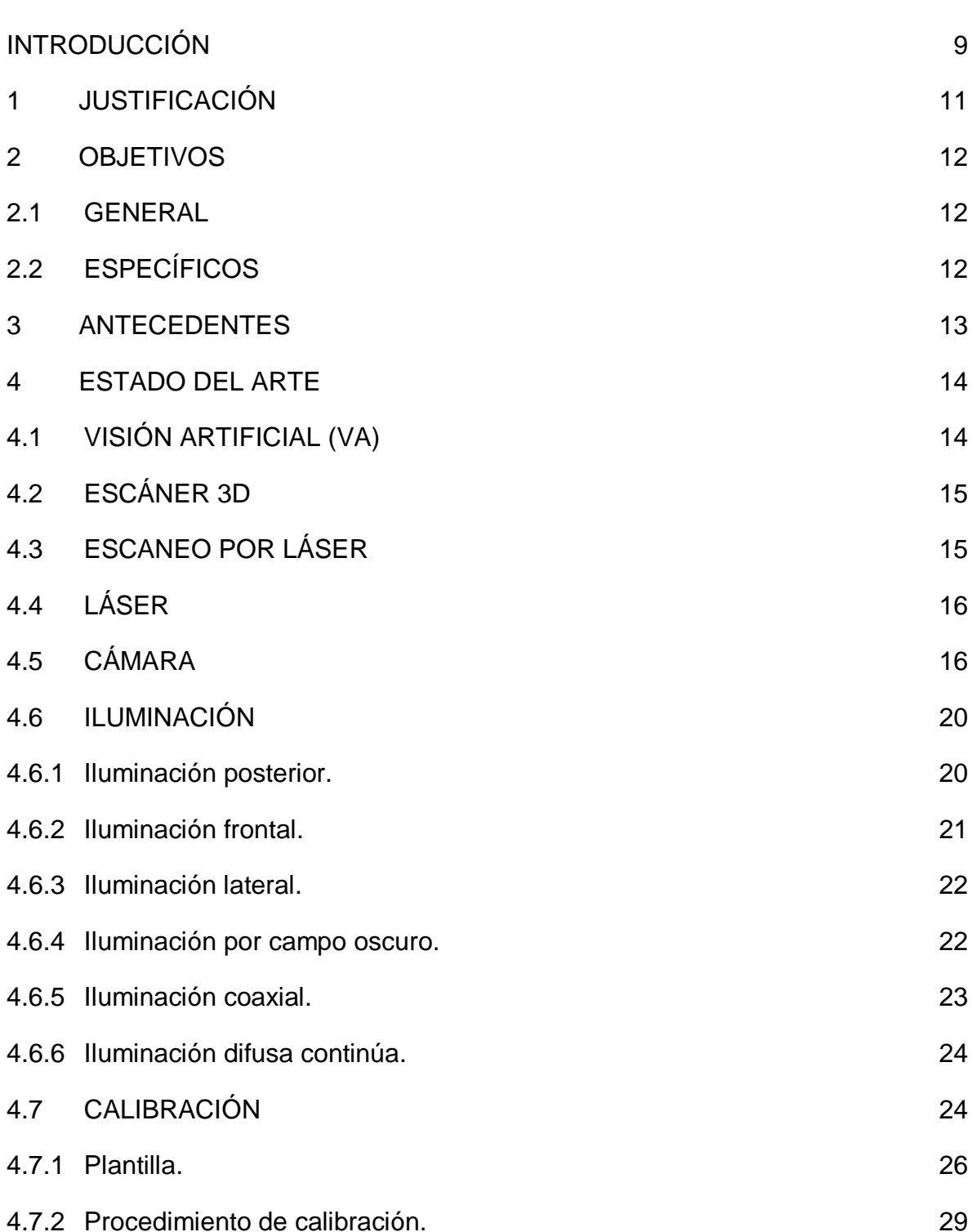

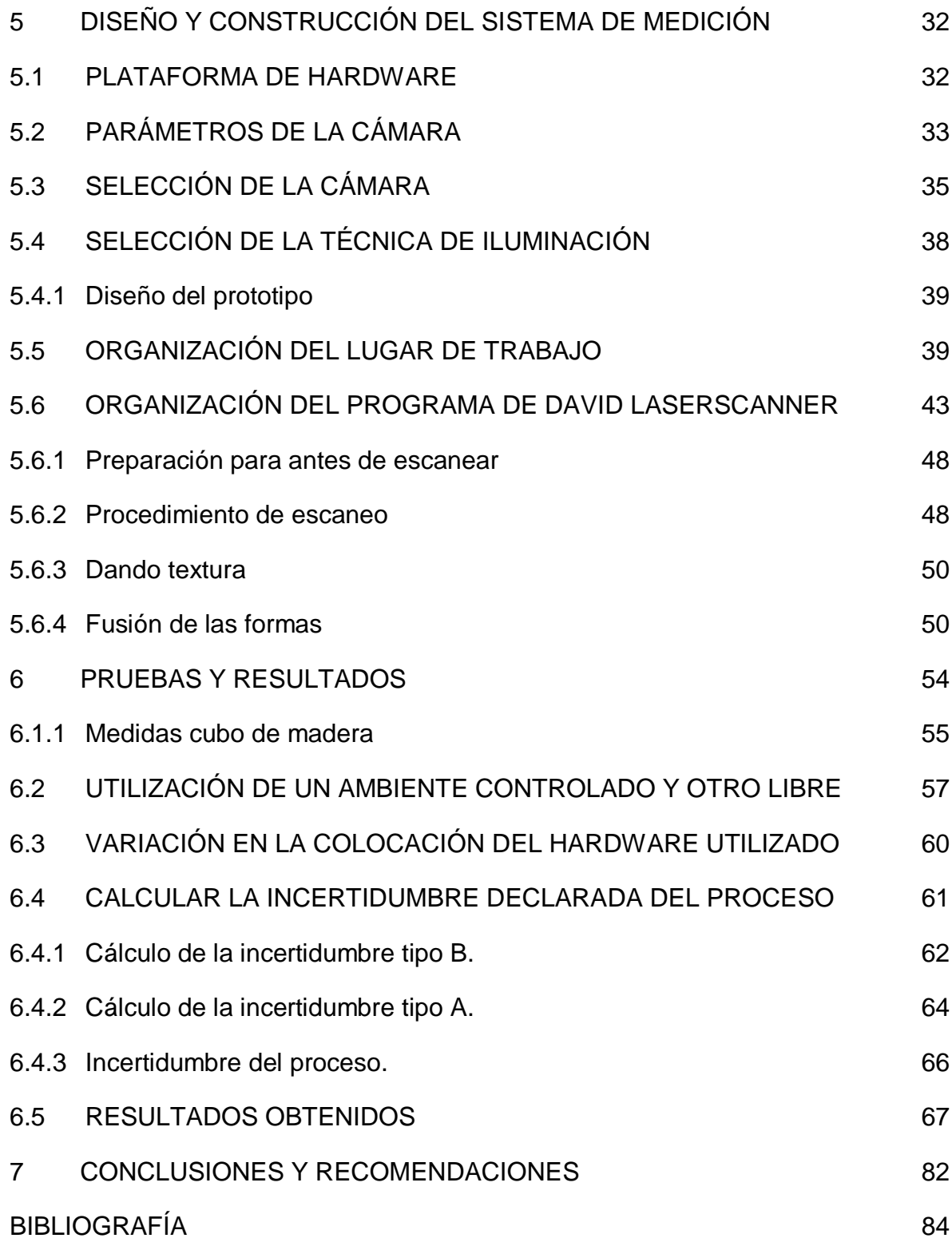

#### LISTA DE FIGURAS

Figura 1. Cámara Web.

Figura 10. Sistema de

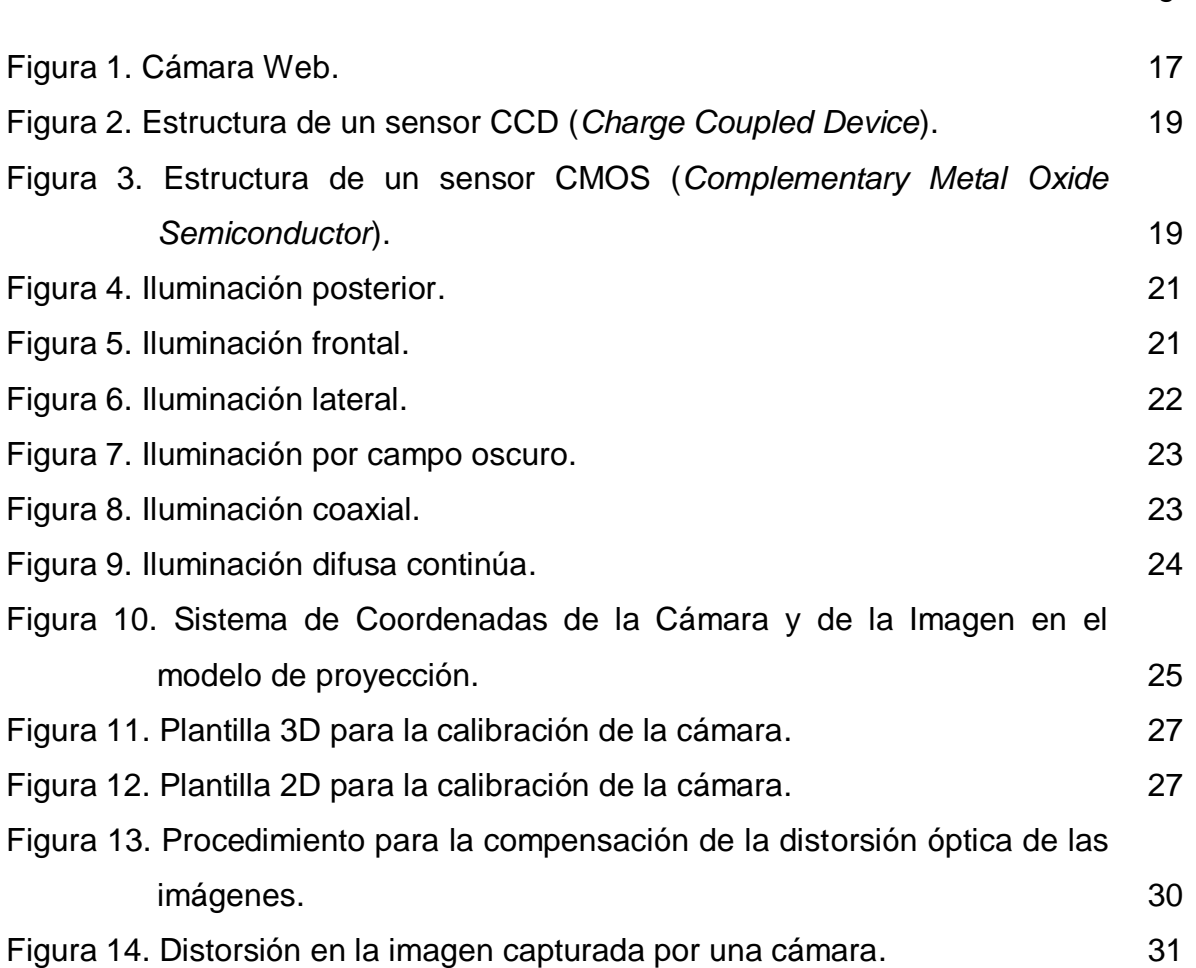

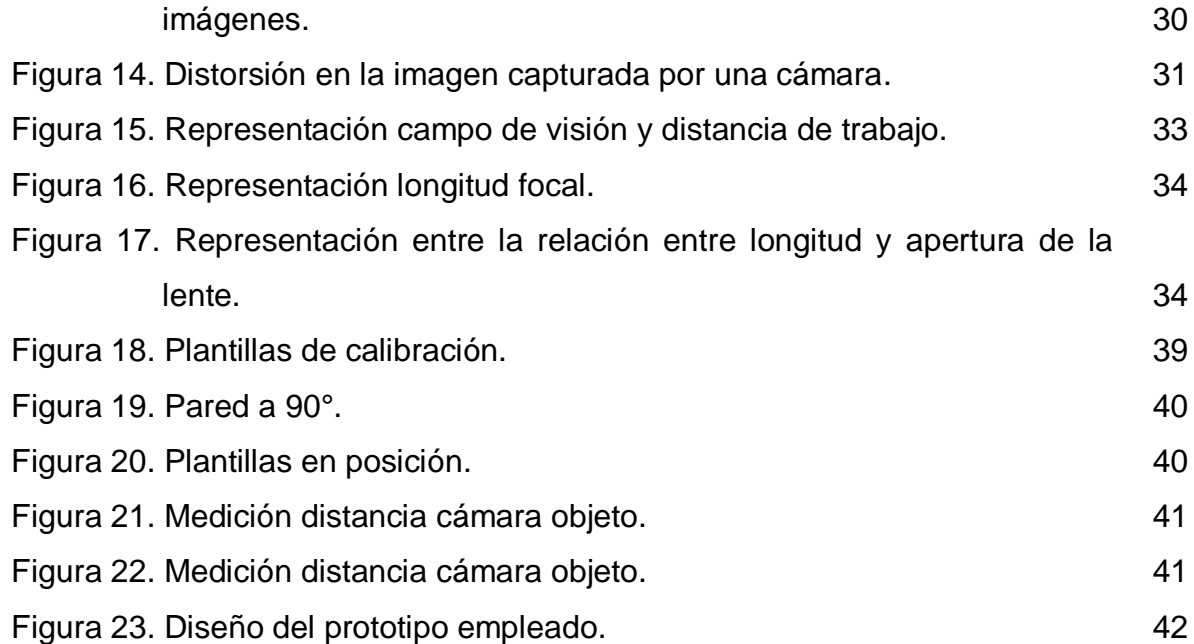

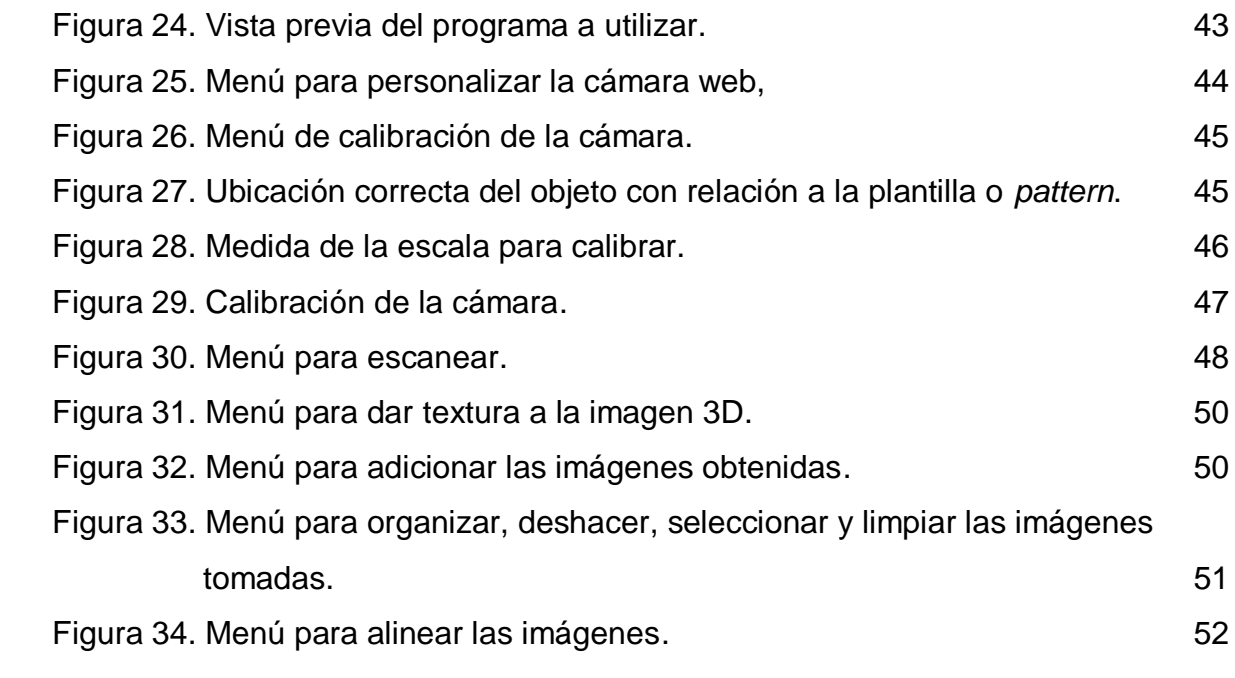

# LISTA DE TABLAS

Pág.

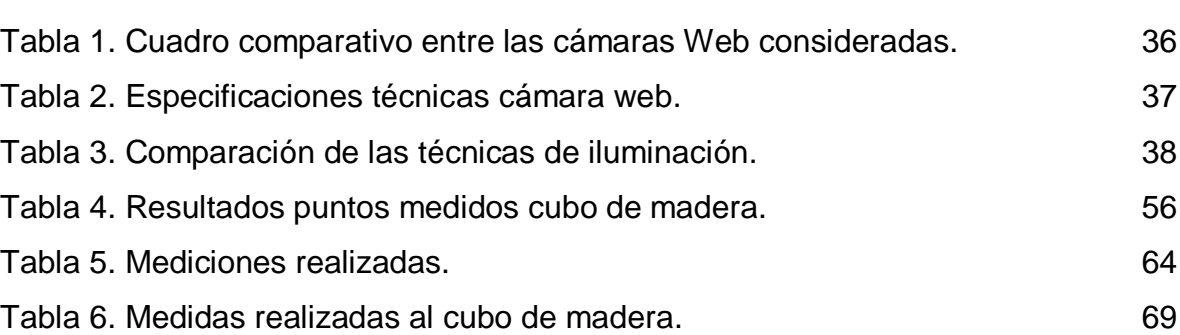

## LISTA DE ANEXOS

Pág.

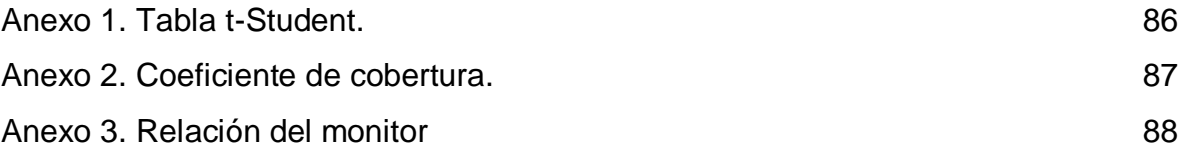

#### INTRODUCCIÓN

El aspecto fundamental de la implementación de los sistemas de digitalización en el desarrollo de productos se encuentra en la posibilidad de reproducir las geometrías de productos existentes. Esto es especialmente útil en objetos complejos en términos de sus formas, contornos y perfiles, elementos clave en el modelado de productos. Tal es el caso del diseño de piezas mecánicas, moldes, objetos ergonómicos o estéticos, gráficos para la industria del entretenimiento y formas aerodinámicas. La creciente implementación de la digitalización de productos en una gran diversidad de industrias ha conducido al desarrollo de diferentes sistemas.

Las mejoras en la tecnología de medición óptica han hecho posible capturar geometrías tridimensionales con relativa facilidad, muchos son los sistemas de reconstrucción de geometrías que han sido desarrollados; sin embargo, no ha sido establecida una metodología general y automatizada para crear modelos geométricos a partir de dicha tecnología.

Para algunos de los problemas en la reconstrucción de geometrías existen soluciones ampliamente demostradas, pero, para todos los casos, las soluciones se cumplen solamente cuando el problema está acotado: digitalización de varias vistas con certidumbre de calibración, estimación de la reflectancia superficial y la digitalización de superficies con características poco adecuadas, reconstrucción superficial con ausencia de información y estimación de perfiles de superficie, por mencionar algunos ejemplos [1].

Los métodos de restitución automatizados para la adquisición de objetos han ganado más y más importancia en los últimos años. Al lado del emparejamiento automático de la imagen, el escaneo láser, a veces también conocido como *LiDAR* (*Light Detection And Ranging*), ha revolucionado la adquisición de datos 3D para

ambos, tanto para topografía como también para objetos de corto alcance. En contraste a la técnica manual ''clásica'' de adquisición, como la topografía terrestre y la fotogrametría analítica, la cual requiere una interpretación manual a fin de obtener una representación de los objetos observados, estos nuevos métodos de registro automático permiten un muestreo denso automatizado de la superficie del objeto en un corto tiempo.

El escaneo láser es un método prospero de adquisición de datos con un rápido desarrollo desde mediados de 1990. Es conveniente para la medición de los volúmenes por debajo de 1m $^3$  hasta áreas de cientos y miles de km $^2$  [2].

#### 1 JUSTIFICACIÓN

Es cada vez mayor el número de sectores industriales que, forzados por la necesidad de acortar el tiempo de desarrollo de productos, se interesan por el desarrollo de técnicas para determinar la forma de objetos tridimensionales. Entre las aplicaciones que implican recuperación de formas tridimensionales se pueden citar el control de robots inteligentes, la detección de obstáculos para el guiado de vehículos y el diagnostico medico entre otras [3].

Por medio de una investigación y de una búsqueda en el mercado actual de los diferentes programas y componentes para la construcción de un escáner 3D, y según las necesidades de medir geometrías de los objetos de una manera precisa, se planteara una posible solución, económica y de fácil acceso, para las grandes y pequeñas empresas que requieran el uso de un escáner 3D.

Hasta ahora todo el que necesitaba de un escáner 3D, ya sea como herramienta de trabajo o como parte de algún hobby, debía gastarse gran cantidad de dinero para comprarse alguno de los (pocos) modelos comerciales que hay en el mercado. En general son aparatos dedicados a un público muy profesional, tecnológicamente avanzados y bastante complejos de utilizar, con un precio muy elevado. Pero ahora en el mercado y con la ayuda de los software libres es posible hacer un escáner 3D a muy bajo costo por sí mismo.

## 2 OBJETIVOS

### 2.1 GENERAL

Construir un sistema de medición de objetos basado en la técnica de visión artificial.

## 2.2 ESPECÍFICOS

- Reconocer los criterios fundamentales para el diseño de un sistema de visión artificial.
- Diseñar un sistema de visión artificial que permita medir objetos de geometría simple a partir de elementos comerciales de bajo costo.
- Construir un sistema de visión artificial.
- Calibrar el sistema de visión, buscando alcanzar la mayor precisión y exactitud.
- Generar e implementar protocolos de pruebas del sistema desarrollado.

#### 3 ANTECEDENTES

En la tesis de maestría realizada por Elizabeth Rendón Vélez sobre la recuperación de información tridimensional utilizando una técnica de luz estructurada codificada se desarrollo una técnica para recuperar el mapa de profundidad de un objeto, que proyecta un solo patrón resolviendo el problema de correspondencia sin necesidad de proyectar varios patrones en distintos instantes de tiempo. Esto con el fin de tener la posibilidad de escanear objetos estáticos y a futuro utilizar la técnica con objetos en movimiento.

La técnica desarrollada no se trabajo con fines metrológicos sino con caracterización geométrica, por lo tanto no se realizaron muestreos estadísticos para la verificación de la precisión en el objeto reconstruido [3].

En la tesis doctoral presentada por Adalberto Gabriel Díaz Torres sobre el procesamiento de imágenes para hacer control de calidad en textiles se presentan alternativas técnicas de un sistema para la inspección del entramado del tejido, con el fin de identificar en forma automática, los diferentes tipos de defectos textiles más usuales, proponiendo criterios para el desarrollo de algoritmos en aplicaciones de procesamiento de señales (imágenes) para su detección e identificación y así hacer control de calidad respecto al acabado de texturas superficiales de tejidos planos [4].

#### 4 ESTADO DEL ARTE

Con los avances tecnológicos en imágenes digitales, los computadores y la proyección digital, las técnicas de reconstrucción tridimensional se han desarrollado rápidamente.

En especial, han sido varios los métodos ópticos desarrollados para obtener información geométrica 3D. Entre estos métodos se encuentran los métodos pasivos que se limitan al estudio de la información visual de una vista, dos o más vistas dadas por cámaras y los métodos activos en donde se reemplaza una de las cámaras por una fuente de luz.

De los métodos ópticos pasivos, la visión estereoscópica es probablemente la más estudiada. Sin embargo, en esta técnica, hallar los puntos correspondientes en los planos es un problema difícil de solucionar. Por esto, los métodos activos reemplazan una de las cámaras por una fuente de luz para poder proyectar un patrón sobre la superficie del objeto y así resolver este problema de correspondencia [3].

En esta sección se hace una breve descripción de los componentes comúnmente usados para obtener las características geométricas 3D de un objeto.

#### 4.1 VISIÓN ARTIFICIAL (VA)

Podríamos decir que la Visión Artificial (VA) describe la deducción automática de la estructura y propiedades de un mundo tridimensional posiblemente dinámico, bien a partir de una o varias imágenes bidimensionales del mundo. Las imágenes pueden ser monocromáticas (de niveles de gris) o colores, pueden provenir de una o varias cámaras e incluso cada cámara puede estar estacionaria o móvil.

Las estructuras y propiedades del mundo tridimensional que queremos deducir en visión artificial incluyen no sólo sus propiedades geométricas, sino también sus propiedades materiales. Ejemplos de propiedades geométricas son la forma, tamaño y localización de los objetos. Ejemplos de propiedades de los materiales son su color, iluminación, textura y composición. Si el mundo se modifica en el proceso de formación de la imagen, necesitaremos inferir también la naturaleza del cambio, e incluso predecir el futuro.

La entrada a un sistema de VA es una imagen obtenida por un elemento de adquisición, mientras que su salida es una descripción de la escena, la cual ha sido obtenida a partir de la imagen. Por un lado, esta descripción debe estar relacionada de algún modo con aquella realidad que produce la imagen y, por el otro, debe contener toda la información requerida para la tarea de interacción con el medio ambiente que se desea llevar a cabo, por ejemplo mediante un robot. Esto es, la descripción depende en alguna forma de la entrada visual y debe proporcionar información relevante y utilizable [5].

#### 4.2 ESCÁNER 3D

Según la definición de Böhler y Marbs (2002), un escáner láser utiliza luz láser para medir distancias desde el sensor hasta el objeto en un patrón sistemático. La distancia aspecto de medición, es decir, el alcance, se basa en la luz del láser para realizar esa medición [2].

Un escáner 3D está compuesto generalmente por los siguientes elementos:

- Láser.
- Cámara.
- **·** Iluminación.
- Programa o software de visión.

## 4.3 ESCANEO POR LÁSER

El método consiste básicamente en proyectar sobre el objeto a medir luz láser para simplificar la detección de uno o varios puntos en la imagen y para facilitar el procesamiento de las mismas. Este es el método más empleado por los sistemas comerciales y experimentales existentes en la actualidad. El escaneo por láser se puede realizar proyectando un punto o una línea. La proyección de la línea es el

más usado. En esta se proyecta una línea sobre la superficie del objeto. Un sensor CCD capta la luz reflejada y la profundidad es reconstruida utilizando una triangulación. Sin embargo este método consume mucho tiempo ya que para poder obtener la geometría 3D del objeto se necesita captar varias imágenes del mismo. Por esta razón, los métodos de escaneo por área son ciertamente más rápidos [3].

#### 4.4 LÁSER

Un láser (de la sigla inglesa *light amplification by stimulated emission of radiation*, amplificación de luz por emisión estimulada de radiación) es un dispositivo que utiliza un efecto de la mecánica cuántica, la emisión inducida o estimulada, para generar un haz de luz coherente de un medio adecuado y con el tamaño, la forma y la pureza controlados.

#### 4.5 CÁMARA

La captura de imágenes para usarse en sistemas de escáner 3D se realiza básicamente mediante cámaras de video o cámaras web. Básicamente, una cámara está constituida por un recinto oscuro (la cámara), en la que se ha montado un objetivo. El objetivo está formado por un conjunto de lentes que tiene la misión de comportarse como una única lente que seguiría el modelo ideal de lente fina [8].

Las cámaras Web son dispositivos de captura digital de video de baja resolución que pueden tomar imágenes y transmitirlas a través de Internet, ya sea a una página web o a otra u otras computadoras de forma privada. Por lo general, pueden transmitir imágenes en vivo pero también pueden capturar imágenes o pequeños videos (dependiendo del software de la cámara web) que pueden ser grabados y transmitidos por Internet. Este dispositivo se clasifica como de entrada, ya que, por medio de él podemos transmitir imágenes hacia el computador. Un modelo de este tipo de dispositivo se presenta en la Figura 1.

Figura 1. Cámara Web [12].

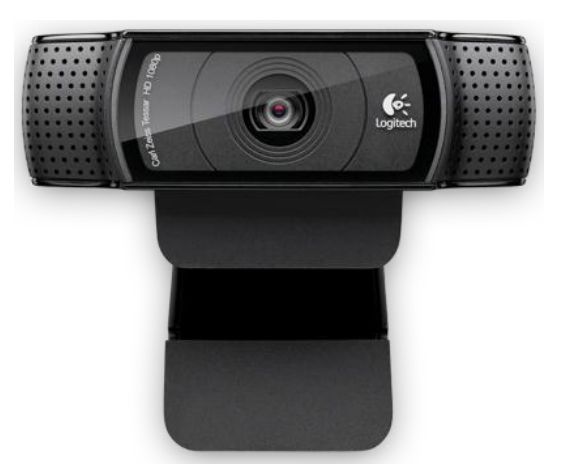

La instalación básica de una cámara web consiste en una cámara digital conectada a una computadora, normalmente a través del puerto USB. Esta cámara es como el resto de las cámaras digitales y, lo que realmente le da el nombre de cámara web, es el software que la acompaña.

Las cámaras web normalmente están formadas por una lente, un sensor de imagen y los circuitos necesarios para manejarlas. Existen distintos tipos de lentes, siendo las lentes plásticas las más comunes. Los sensores de imagen pueden ser CCD (*Charge Coupled Device*) o CMOS (*Complementary Metal Oxide Semiconductor*). Las cámaras web para usuarios medios suelen ofrecer una resolución VGA (640x480 píxeles) con una tasa de unos 30 fotogramas ó cuadros por segundo, si bien en la actualidad están ofreciendo resoluciones medias de 1 a 2 megapíxeles.

Los circuitos electrónicos son los encargados de leer la imagen del sensor y transmitirla al computador. Algunas cámaras usan un sensor CMOS integrado con los circuitos en un único chip de silicio para ahorrar espacio y costos.

Actualmente existen dos tecnologías para la fabricación de sensores destinados a las cámaras digitales: los CCD (*Charge Coupled Device* o Dispositivo de Cargas Acopladas), que fueron los primeros en aparecer en el mercado, y los CMOS

(*Complementary Metal Oxide Semiconductor* o Semiconductor de Óxido de Metal Complementario). Ambos están fabricados con materiales semiconductores, concretamente de Metal-Óxido (CMOS) y están estructurados en forma de una matriz, con filas y columnas.

Su función es la de acumular una carga eléctrica en cada una de las celdas de esta matriz. La carga eléctrica almacenada dependerá, en todo momento, de la cantidad de luz que incida sobre ella. A mayor intensidad luminosa, mayor será la carga que ésta adquiera.

Aunque tienen la misma finalidad, existen diferencias notables entre ambas tecnología. El sensor puede visualizarse como una matriz con miles (o millones) de celdas solares en miniatura, donde cada una de las celdas convierte la luz de una pequeña porción de la imagen (un píxel) en electrones. Lo siguiente es realizar la lectura del valor correspondiente a cada una de las celdas.

En un sensor CCD, la información de cada una de las celdas es enviada a través del chip hacia una de las esquinas del arreglo, y ahí un convertidor análogo a digital traduce el valor de cada una de las celdas. Lo que mantiene una estructura muy simple, pero que tiene como inconveniente la necesidad de un chip adicional que se encargue del tratamiento de la información proporcionada por el sensor, lo que se traduce en un gasto mayor y equipos más grandes. La estructura de este sensor puede observarse en la Figura 2.

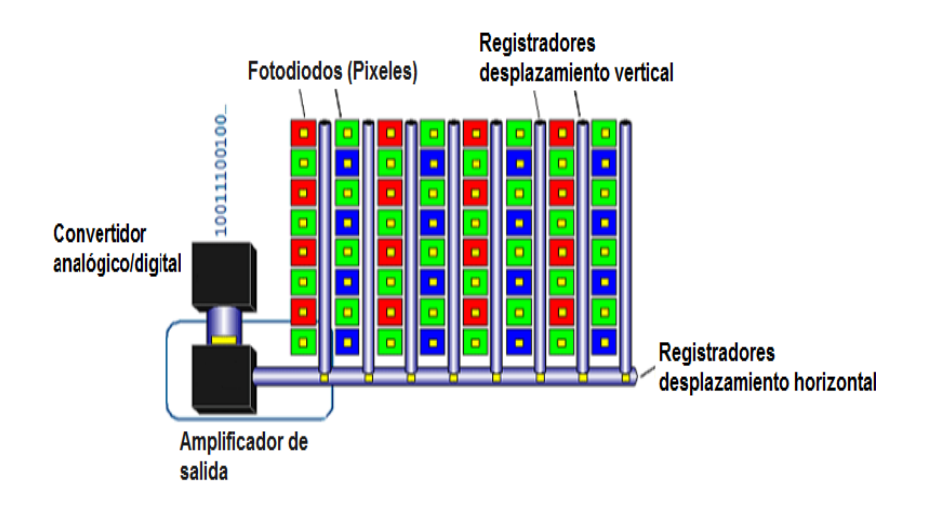

### Figura 2. Estructura de un sensor CCD (*Charge Coupled Device*) [8].

Por otro lado, en un sensor CMOS cada celda es independiente. La diferencia principal es que aquí la digitalización de los píxeles se realiza internamente en unos transistores que lleva cada celda, por lo que todo el trabajo se lleva a cabo dentro del sensor y no es necesario un chip externo encargado de esta función. Con esto se consigue reducir costes y emplear equipos más pequeños. La estructura interna del sensor CMOS puede observarse en la Figura 3.

Figura 3. Estructura de un sensor CMOS (*Complementary Metal Oxide Semiconductor*) [8].

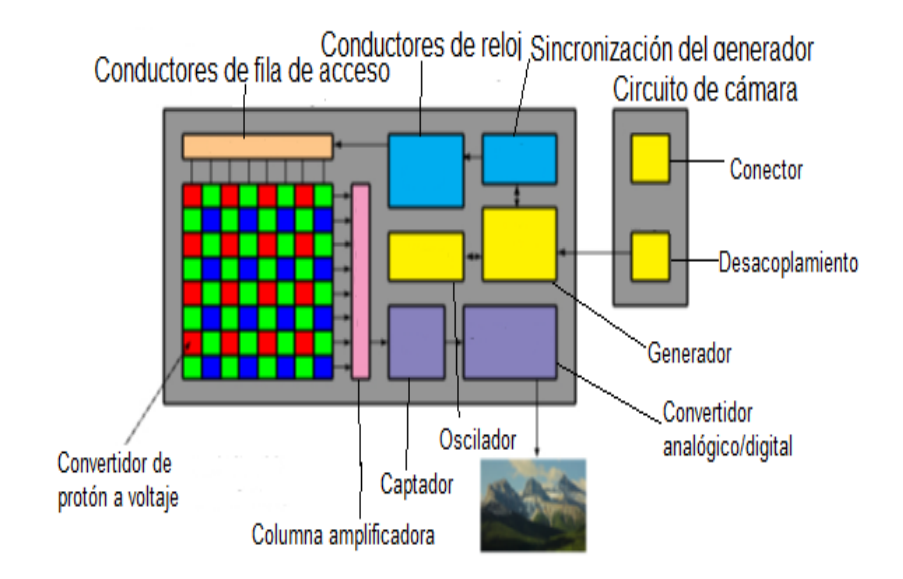

#### 4.6 ILUMINACIÓN

La iluminación de la escena juega un papel crucial en el desarrollo de un sistema visual. Antes de intentar corregir un problema de iluminación por medio de algoritmos muy complicados, es mejor prestar atención e implantar un sistema de iluminación adecuado, para que la captura de la imagen sea correcta. Es mejor un buen sistema de iluminación, que intentar corregir ese problema por software, pues la velocidad de procesamiento será mayor con algoritmos más sencillos.

La iluminación de la escena al momento de la adquisición, es de vital importancia para la obtención de imágenes con características especiales que permitan un mejor tratamiento y resultados más precisos. Una imagen con buen contraste, es decir que las regiones de interés se diferencien de las otras, es ideal para casi todas las aplicaciones de visión artificial. Existen varios tipos de iluminación que dependen explícitamente del tipo de aplicación a desarrollar y resaltan diferentes aspectos de las piezas a analizar.

#### 4.6.1 Iluminación posterior.

Esta técnica consiste en ubicar el objeto entre la fuente de iluminación y la cámara (Figura 4). Este tipo de iluminación permite delinear el contorno de la pieza para su fácil dimensionamiento. Brinda un alto contraste entre la pieza y el fondo, es fácil de implementar y de bajo costo.

Figura 4. Iluminación posterior [11].

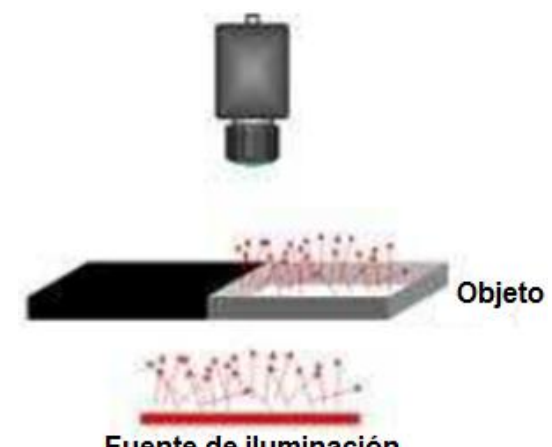

Fuente de iluminación

4.6.2 Iluminación frontal.

Es la técnica más común de iluminación y consiste en posicionar la cámara y la fuente de luz en la misma dirección de tal forma que la cámara reciba la luz reflejada por el objeto (Figura 5). Esta técnica es útil para inspeccionar superficies con pocos reflejos como el papel y la tela, entre otros.

Figura 5. Iluminación frontal [11].

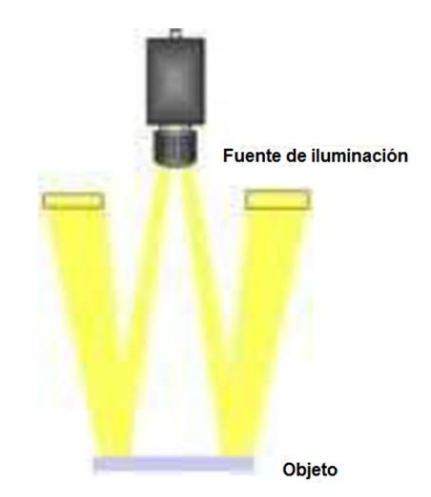

#### 4.6.3 Iluminación lateral.

Es utilizada para resaltar ciertos detalles laterales o para mostrar aspectos de la estructura superficial del objeto que solo son visibles orientando la luz de forma lateral a la posición de la cámara (Figura 6); con el inconveniente de que se pueden formar sombras indeseadas.

Figura 6. Iluminación lateral [11].

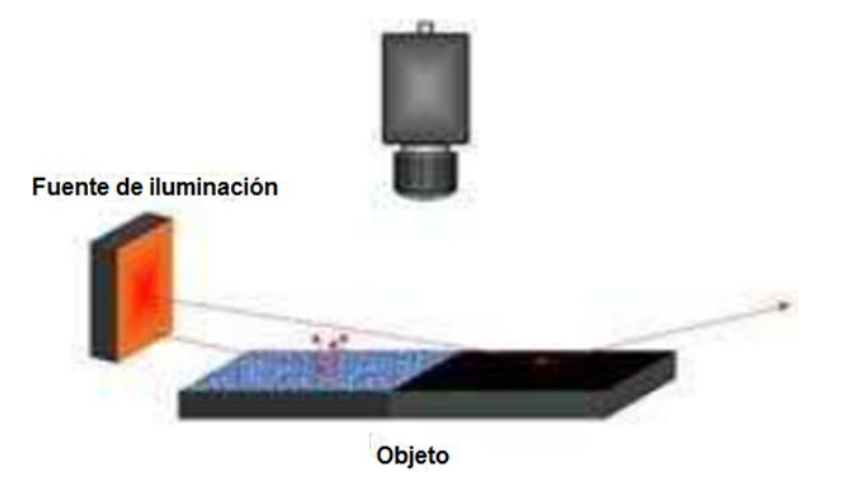

4.6.4 Iluminación por campo oscuro.

Esta técnica se utiliza para visualizar y leer caracteres o códigos de barras grabados en la superficie del material; también se usa para detectar defectos superficiales. Este tipo de iluminación se logra con el uso de anillos especiales que emiten haces de luz perpendiculares al eje de la cámara (Figura 7).

Figura 7. Iluminación por campo oscuro [11].

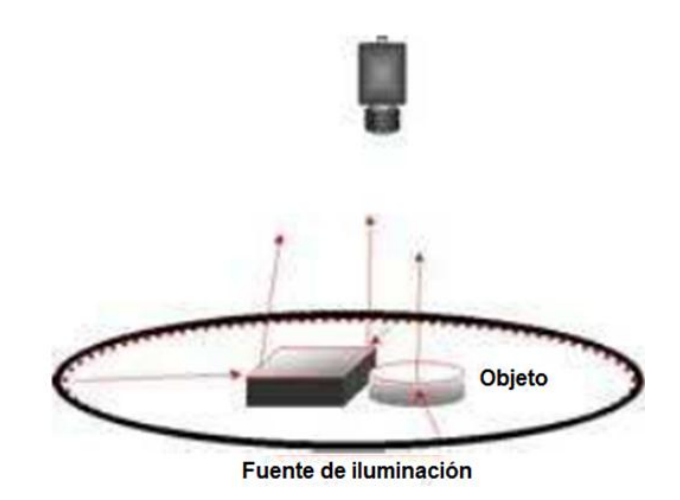

#### 4.6.5 Iluminación coaxial.

Este tipo de iluminación se usa para observar objetos reflectantes, ya que contiene un espejo semitransparente que desvía los haces en el mismo eje de la cámara (Figura 8) generando una luz difusa homogénea que crea contraste entre las superficies reflectantes y las opacas. Este tipo de iluminación tiene el inconveniente de ser difícil de implementar y de alto coste.

Figura 8. Iluminación coaxial [11].

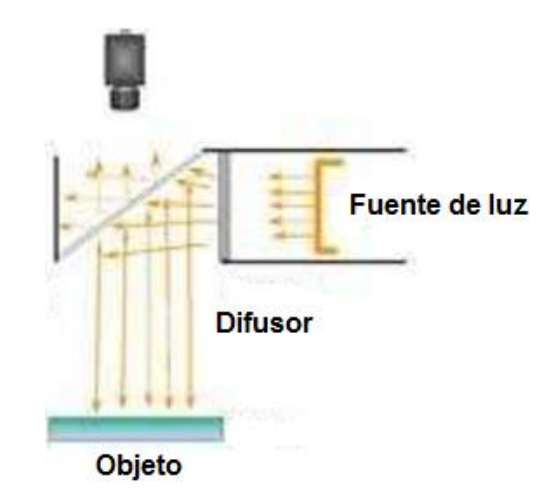

4.6.6 Iluminación difusa continúa.

También llamada iluminación de día nublado, esta técnica es utilizada para materiales extremadamente reflectantes y tiene la ventaja de no generar ningún tipo de sombra. La iluminación difusa continua combina iluminación reflectante en una cúpula esférica e iluminación coaxial en la parte superior (Figura 9).

Figura 9. Iluminación difusa continúa [11].

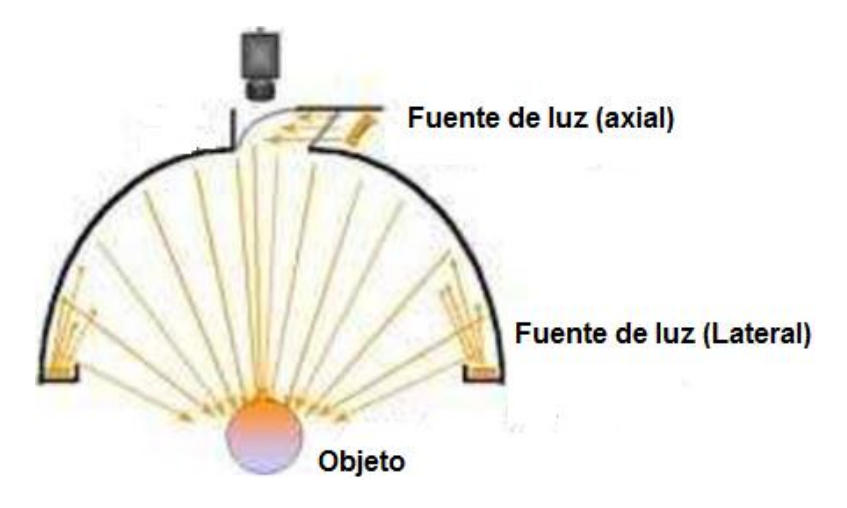

#### 4.7 CALIBRACIÓN

El proceso de calibración de las cámaras puede dividirse en dos tareas a resolver: calibración interna y calibración externa. La primera, consiste en determinar la relación entre coordenadas imagen y las direcciones de vista en el espacio de medidas de un sistema de coordenadas de cámara. Los parámetros intrínsecos caracterizan las propiedades inherentes al sistema óptico de cámara, como pueden ser longitud focal efectiva, radio de distorsión de las lentes, etc. Por consiguiente, se permite relacionar los puntos de la escena expresados en el sistema de coordenadas tridimensional relativo a la cámara, con los puntos correspondientes en la imagen expresados en un sistema de coordenadas del plano imagen (en píxeles).

Por otro lado, la calibración externa consiste en determinar la posición y orientación de la cámara respecto a un sistema de referencia prestablecido. Los parámetros extrínsecos caracterizan la calibración externa e indican, por tanto, la posición y orientación de la cámara con respecto a un sistema de coordenadas global o del mundo, permitiendo relacionar las coordenadas del mundo con el sistema de coordenadas tridimensional asociado a la cámara, tal como se observa en la Figura 10.

Figura 10. Sistema de Coordenadas de la Cámara y de la Imagen en el modelo de proyección [6].

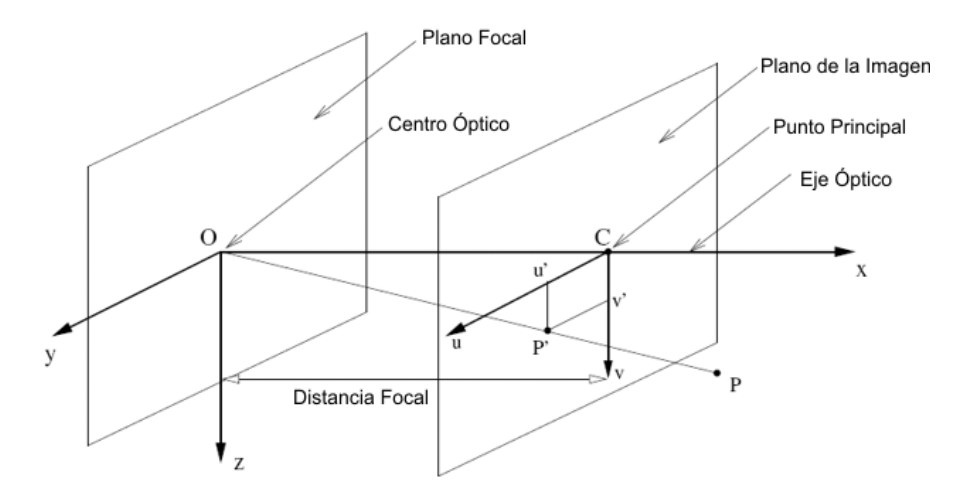

En la actualidad existen varios métodos para la calibración de una cámara. Estos métodos pueden clasificarse según diferentes criterios, algunos de ellos son: según el método de resolución se pueden clasificar en lineales frente a no lineales o iterativos. Los métodos lineales utilizan métodos de resolución de sistemas de ecuaciones basados en mínimos cuadrados. Estos métodos obtienen una matriz de transformación que relaciona los puntos 3D en el mundo con sus proyecciones 2D en la imagen. En este caso no se calculan los parámetros que modelan la distorsión de la cámara por lo que los resultados obtenidos son bastante aproximados, sin embargo son fáciles de implementar y muy rápidos para su ejecución. Si, por el contrario, se requiere un modelo de la cámara más complejo en el que se incluyan las distorsiones que produce la cámara, es necesario

minimizar índices no lineales de forma iterativa. El índice a minimizar suele incluir la distancia entre los puntos medidos en la imagen y los puntos proyectados obtenidos con el modelo de la cámara. La ventaja de estos métodos iterativos es que cualquier modelo puede ser calculado y además la exactitud del mismo aumenta con el número de iteraciones hasta que converge. Sin embargo, son mucho más lentos y necesitan partir de una buena aproximación de los parámetros para garantizar esta convergencia.

Otra clasificación de los métodos de calibración puede realizarse basándose en el resultado de la misma. Una calibración explicita obtiene directamente los parámetros del modelo de la cámara, mientras que en una implícita se obtienen matrices de transformación que contienen el conjunto de todos los parámetros. Aunque no se conoce el valor exacto de alguno de los parámetros, los resultados pueden ser utilizados para realizar medidas 3D y la generación de coordenadas en la imagen. Los métodos implícitos no son aptos para modelar la cámara ya que los parámetros que se obtienen no corresponden con los reales de la cámara.

#### 4.7.1 Plantilla.

Existen métodos de calibración que utilizan plantillas 3D, 2D, 1D o no utilizan plantilla. Los métodos que utilizan plantillas de referencia basan la calibración de la cámara en establecer una relación entre las coordenadas conocidas de los puntos en la plantilla y las coordenadas de estos puntos en la imagen. En el caso de plantillas 3D con una sola imagen de la misma es posible realizar la calibración. En este caso la plantilla consiste en dos o tres planos ortogonales entre ellos, como se observa en la Figura 11.

Figura 11. Plantilla 3D para la calibración de la cámara [6].

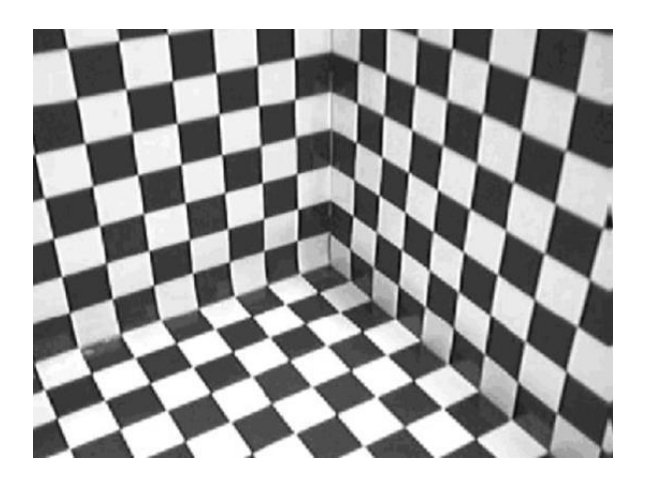

Como se asumen los puntos en planos se evitan errores de medidas de las coordenadas de puntos en la plantilla ya que se asume la misma para todos los puntos del mismo plano. Por el contrario este tipo de calibración requiere de una costosa elaboración de la plantilla a emplearse.

En el caso de utilizar plantillas 2D es necesario tomar varias imágenes de la misma desde varias posiciones o cambiar la posición y orientación de la plantilla. No es necesario conocer las posiciones desde donde se toman las imágenes. Este método resulta más versátil ya que la elaboración de la plantilla se puede realizar fácilmente. En la Figura 12 se observa un ejemplo de este tipo de plantilla.

Figura 12. Plantilla 2D para la calibración de la cámara [10].

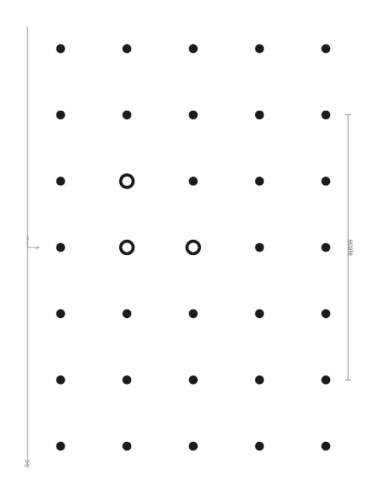

Los métodos de calibración basados en plantillas 1D son muy útiles en el caso de calibrar sistemas con varias cámaras. En el caso de utilizar métodos basados en plantillas 3D ó 2D, dado que es necesario que todas ellas vean varios puntos de la plantilla de calibración a la vez, resulta complicado establecer una posición para la misma a no ser que la plantilla sea transparente. Es por este motivo que el método de calibración basado en una plantilla 1D resulta atractivo a la hora de calibrar un sistema con varias cámaras.

Basándose en el estado actual de los procesos de calibración descritos hasta ahora, resulta complicado elegir un método eficiente que permita calibrar la cámara en cualquier situación. El método de Tsai, representa un proceso clásico de calibración basado en las medidas de las coordenadas de los puntos de una plantilla 3D respecto a un punto de referencia fijo.

Por otro lado, el método de Zhang representa una nueva era en el proceso de calibrado de la cámara. Este método utiliza las coordenadas de los puntos situados en una plantilla plana 2D tomando diferentes imágenes de la misma desde diferentes posiciones y orientaciones. De esta forma se combinan las ventajas de los métodos de calibración basados en las medidas de las coordenadas de la plantilla con las ventajas de auto calibración en la cual no es necesario utilizar plantilla. Este modo de calibración resulta muy flexible desde el punto de vista de que tanto la cámara como la plantilla pueden ser movidas libremente y además se pueden tomar tantas imágenes como se quieran sin tener que volver a realizar medidas en la plantilla.

El método de Tsai obtiene una estimación precisa de los parámetros de la cámara si los datos de entrada están poco contaminados con ruido. Teniendo en cuenta que son necesarios al menos cien puntos en la plantilla y que las coordenadas han de estar referidas a un origen de coordenadas fijo, es imprescindible un adecuado diseño de la plantilla de calibración además de una medida exacta de las coordenadas de los puntos. A pesar de todo, las posibilidades de cometer errores

en las medidas son altas. Por el contrario, el método de calibración de Zhang basado en plantilla 2D no requiere tal especial diseño de la plantilla, ni tampoco una medición tan exacta de los puntos de la misma. Además, la sensibilidad del algoritmo de calibración frente a errores en las medidas puede ser mejorada aumentando el número de puntos en la plantilla, simplemente imprimiendo un tablero de ajedrez con mayor cantidad de cuadros.

#### 4.7.2 Procedimiento de calibración.

Los instrumentos de medición requieren de procedimientos que garanticen su precisión y exactitud; la calibración satisface esa necesidad. Esencialmente, esta calibración consiste en comparar un instrumento de medición, bajo condiciones específicas, con un patrón de referencia, lo que permite estimar su error. La calibración de los instrumentos de medición utilizados en los sistemas de digitalización tridimensional es de gran importancia, ya que la utilidad de estos sistemas depende principalmente de su capacidad para reproducir formas complejas con gran precisión, difíciles de lograr mediante otros métodos [1].

La calibración de la cámara es un paso necesario para extraer información métrica a partir de imágenes y obtener resultados precisos. El procedimiento se presenta en la Figura 13. Algunas de las técnicas de calibración utilizadas en trabajos similares son la calibración por fotogrametría, auto-calibración, puntos de fuga para direcciones ortogonales y calibración por rotación.

Figura 13. Procedimiento para la compensación de la distorsión óptica de las imágenes [1].

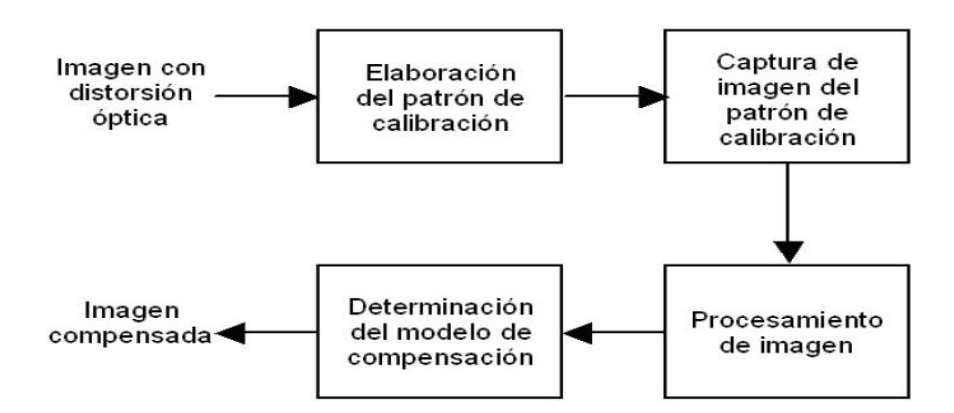

Los errores más significativos inherentes a todos los lentes son conocidos como la distorsión radial y la aberración óptica. Los rayos provenientes de un punto en el objeto convergen en un mayor número de puntos del plano de la imagen creando lo que se conoce como aberración óptica; por consiguiente se crea un efecto que hace que un punto del objeto capturado no sea representado únicamente por un punto en la imagen, sino por un conjunto de puntos. En consecuencia cada punto de la imagen depende de un punto objeto y sus puntos objeto vecino. Para el cálculo de distancias de punto a punto en la imagen del objeto es necesario antes controlar este efecto.

Al corregir las aberraciones de los lentes se tiene correspondencia de punto a punto, en el que el punto en la imagen que le corresponde a cada punto en el objeto se desvía de su proyección en una magnitud proporcional a su distancia al eje óptico, este efecto es la distorsión óptica.

Mientras que las aberraciones se relacionan con la nitidez del enfoque de la imagen, la distorsión afecta a la forma que toma el conjunto de la misma. Es frecuente expresar la distorsión como un porcentaje entre la altura ideal de la imagen y la distancia que los puntos se desvían de su posición en la imagen ideal. La distorsión destruye la perfecta semejanza entre su objeto y su imagen, dando una distorsión positiva (Figura 14a) o una distorsión negativa (Figura 14b).

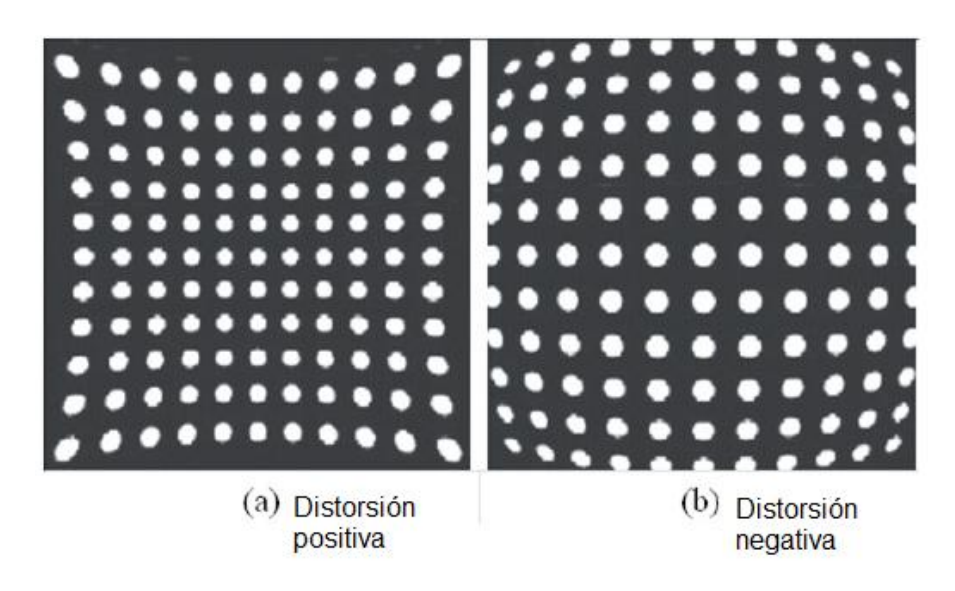

Figura 14. Distorsión en la imagen capturada por una cámara [1].

El centro de distorsión, que tiene simetría radial, es el eje de la lente. Esta distorsión se denomina distorsión radial y se deduce, junto con las aberraciones ópticas asumiendo que la lente de la cámara tiene una simetría radial perfecta. Es claro que la lente no cumple con este grado de simetría, por lo que existirán también distorsiones no radiales, sin embargo, en este trabajo se consideró únicamente la distorsión radial [1].

## 5 DISEÑO Y CONSTRUCCIÓN DEL SISTEMA DE MEDICIÓN

El presente capítulo tiene por objetivo señalar los dispositivos, herramientas y plataforma empleados en el desarrollo de la aplicación.

### 5.1 PLATAFORMA DE HARDWARE

Para ejecutar la aplicación se requiere un computador con memoria superior a 1GB, ya que la cantidad de estructuras de datos que se crean a lo largo del proceso dependen de la complejidad en las formas y texturas del objeto. Así mismo, se requiere una cámara web del mismo tipo y modelo, con una resolución igual o superior a 1.3M pixeles, para poder obtener imágenes de buena calidad y que carezca de la propiedad de autoajuste del foco, porque con ella el proceso de calibración y toma de imágenes resulta erróneo.

El montaje fue desarrollado en un computador portátil de marca *ASUS* con las siguientes especificaciones:

CPU: Intel core i3-350M, 2.27GHz

VGA: ATI Mobility Radeon HD 5470; VRAM: DDR3 1GB.

Monitor: 15.6´´ HD/LED

Memoria RAM: 4GB

Sistema operative: Windows 7 Home premium de 64bits.

## 5.2 PARÁMETROS DE LA CÁMARA

Campo de visión: Área del objeto que se captará por el sensor. Este se toma midiendo el área total de las plantillas, la distancia horizontal y vertical. Ver figura 15.

H= 15.2cm. V=22.8cm. A= 346.56cm<sup>2</sup>

Distancia de trabajo: Distancia medida desde el lente de la cámara hasta el objeto. Ver figura 15.

Figura 15. Representación campo de visión y distancia de trabajo.

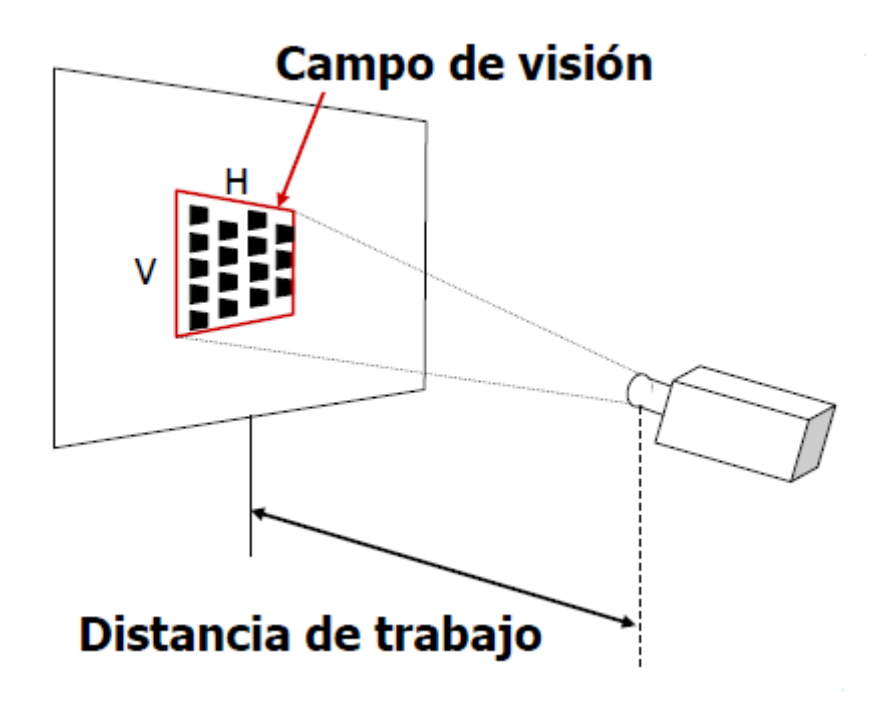

Longitud focal: Distancia entre el sensor y la lente. Ver figura 16.

Figura 16. Representación longitud focal.

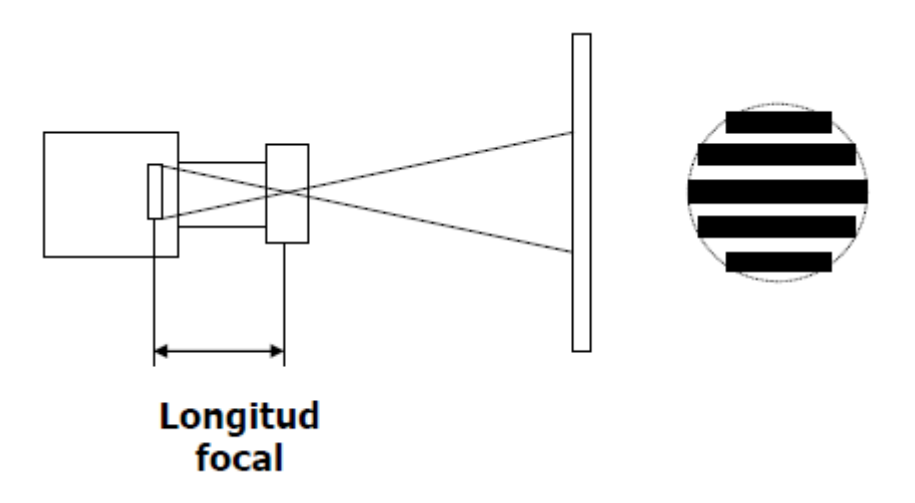

Tamaño del sensor (H) = 2mm

f#: Es un número que describe la relación entre la longitud y la apertura de la lente. Ver figura 17.

Figura 17. Representación entre la relación entre longitud y apertura de la lente.

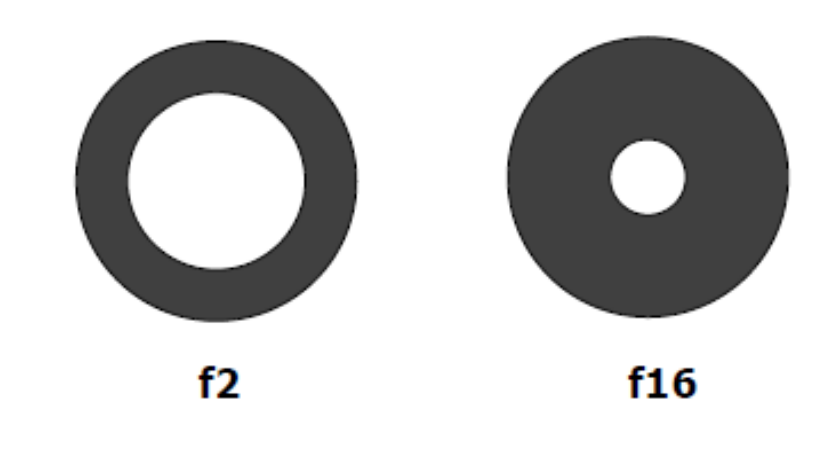

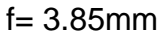

Tamaño del sensor y f# se sacaron de las características impresas cerca del lente de la cámara web, muchas veces se encuentran impresas en el manual que viene incluido con la compra del articulo.

### 5.3 SELECCIÓN DE LA CÁMARA

Como la tarea principal es tomar medidas de objetos por medio de visión artificial, se requiere de una imagen de alta calidad, de alto contraste y con el contorno bien definido.

Para cumplir este propósito se requiere de una cámara que cumpla con los requisitos de ser económica, con escala de grises, aunque no es obligatorio se recomienda que tenga lente de cristal, que trabaje con 640\*480 pixeles y de alta resolución ya que se piensa tomar pequeños detalles (DAVID Laserscanner).

En el mercado se encuentran cámaras profesionales, como las que proporciona la marca Firewire, las cuales permiten obtener una muy buena imagen, pero estas cámaras son de un muy alto costo, van desde los \$600US hasta los \$1200US, lo cual hace muy difícil adquirirlas.

Teniendo en cuenta estos parámetros se procedió a una búsqueda en las tiendas KTRONIX y PANAMERICANA de Medellín, lo cual proporciono una lista de cámaras que pueden ser aplicadas a este procedimiento, ver Tabla 1.

Luego de hacer una comparación entre las diferentes webcams del mercado, se opto por adquirir la Webcam 021 de Esenses, ya que es económica, tiene lente de cristal y cuenta con una resolución promedio, las especificaciones técnicas de la cámara web se enuncian a continuación. Ver tabla 2.

Tabla 1. Cuadro comparativo entre las cámaras Web consideradas.

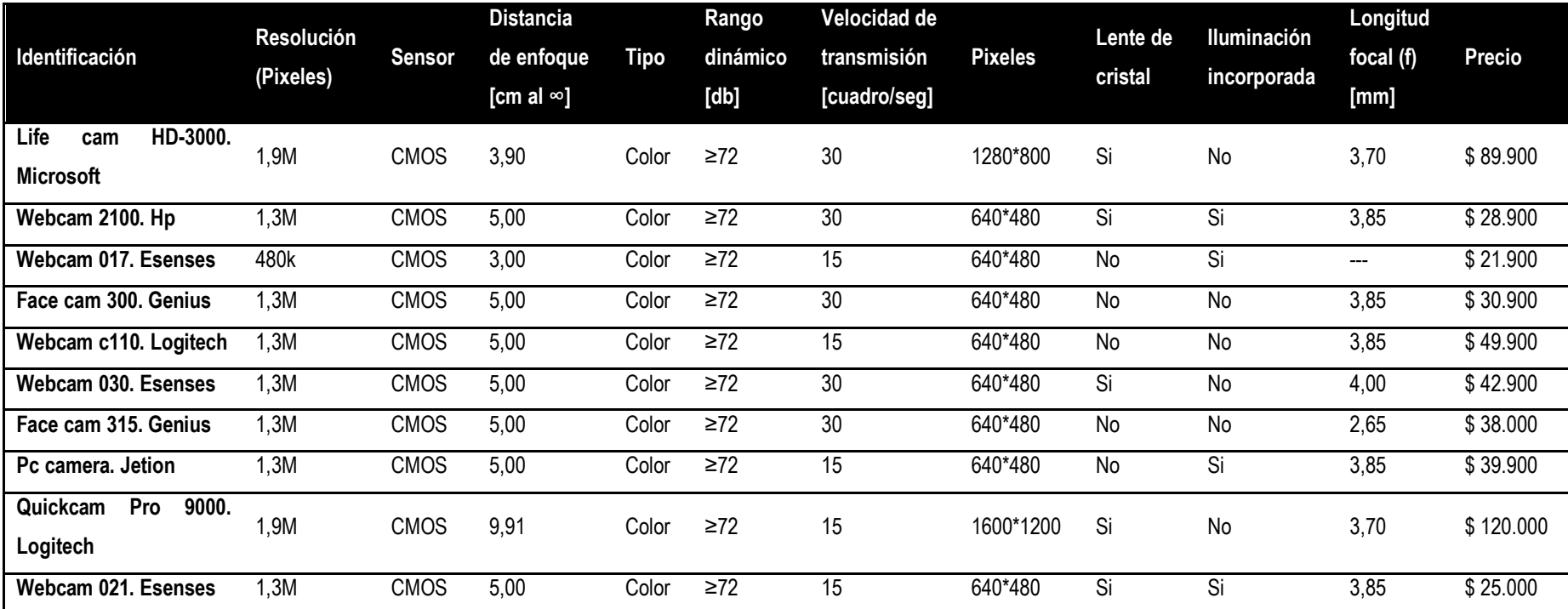
Tabla 2. Especificaciones técnicas cámara web.

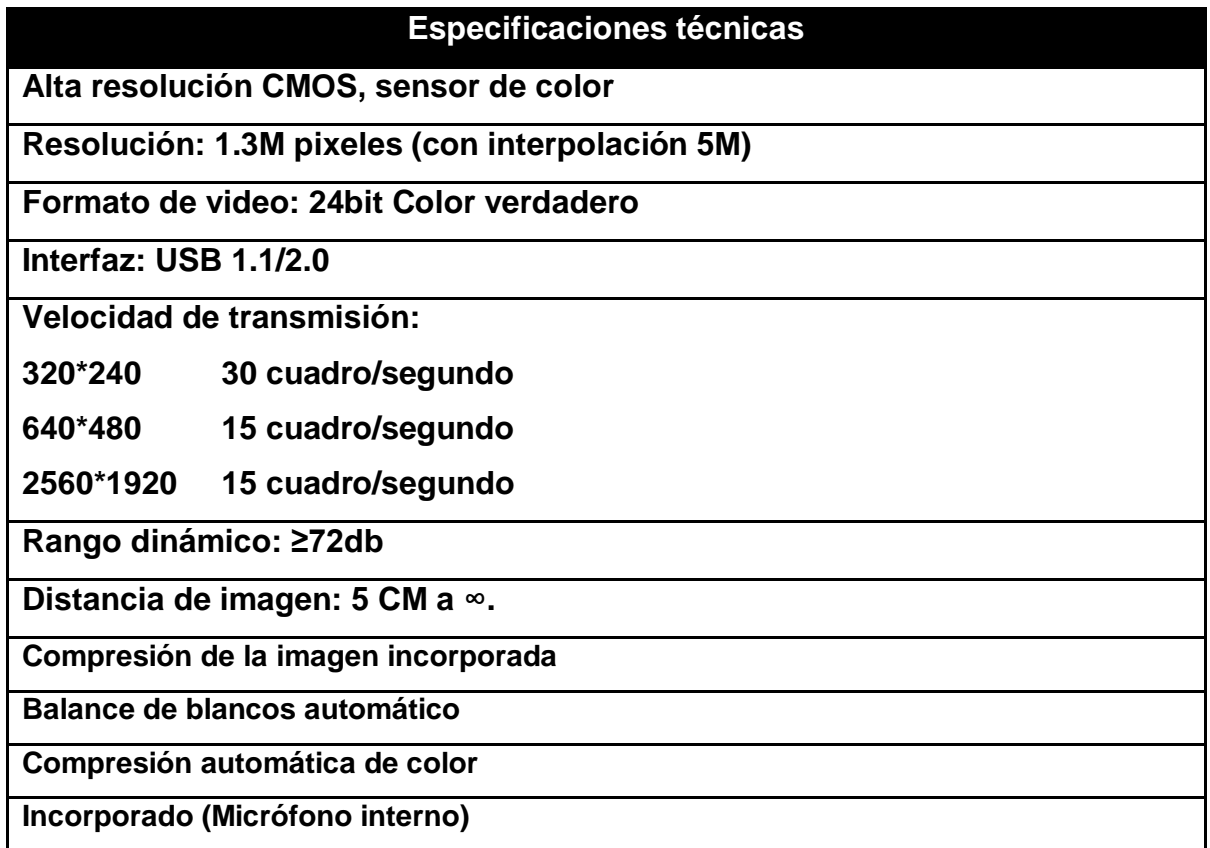

# 5.4 SELECCIÓN DE LA TÉCNICA DE ILUMINACIÓN

Para la adecuada selección de la técnica de iluminación a utilizar, se elaboró el siguiente cuadro comparativo (Tabla 3).

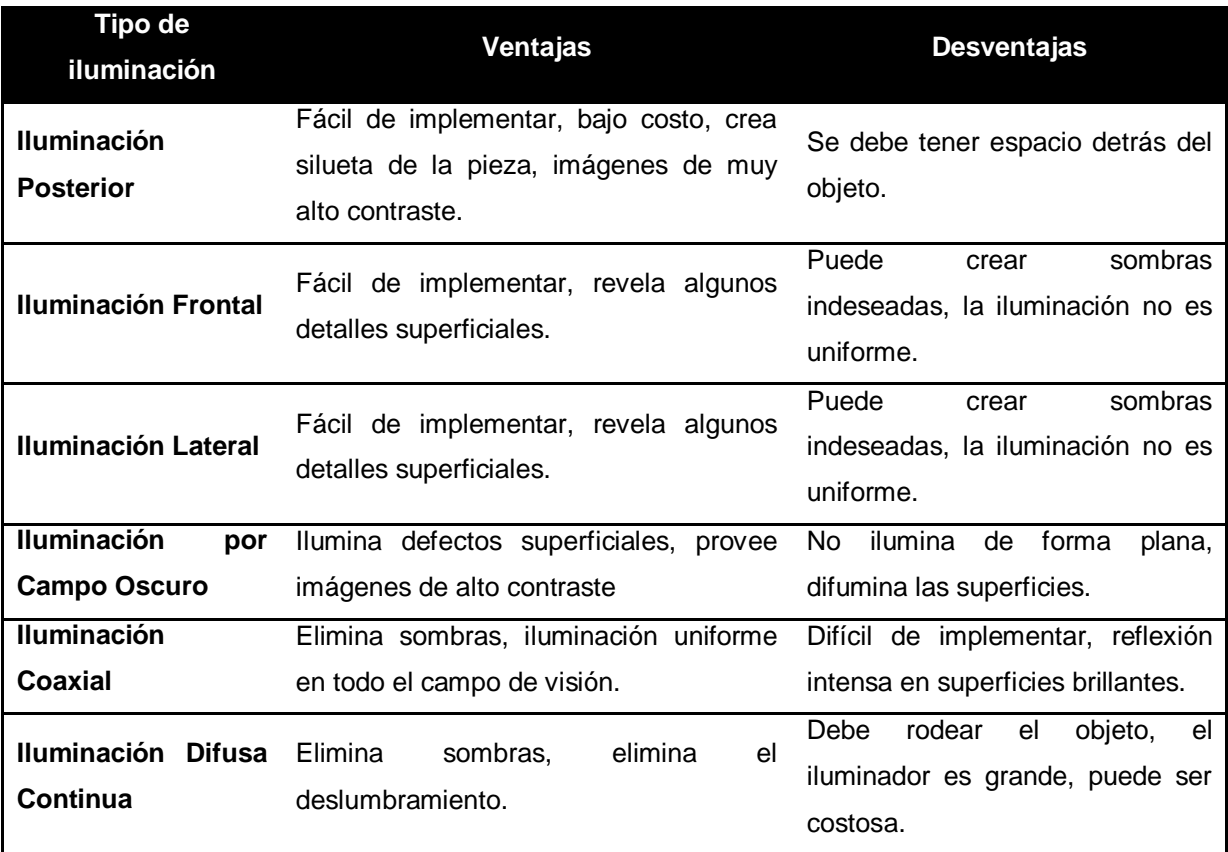

Tabla 3. Comparación de las técnicas de iluminación.

Para este montaje no se requiere de una fuente de luz, ya que para este montaje la luz impide que la cámara capture el láser a medida que se proyecta en el objeto a capturar. Otra medida de control del ambiente de trabajo es que el cuarto donde se va a trabajar este lo mas oscuro posible, lo cual disminuye el ruido mientras se digitaliza el objeto.

### 5.4.1 Diseño del prototipo

El prototipo del medidor de objetos por medio de visión artificial está constituido por una cámara Web conectada a un computador, un láser de 5mW el cual esta conectado directamente a una fuente de energía y de unas plantillas de calibración, las cuales están ubicadas en una esquina formando 90° entre ellas, el objeto a capturar se colocara como se indica más adelante.

## 5.5 ORGANIZACIÓN DEL LUGAR DE TRABAJO

Lo que primero se hizo fue imprimir las plantillas las cuales se van a usar para calibrar la cámara. Las plantillas que se imprimieron son las que vienen con el programa, que se puede descargar gratis, de DAVID Laserscanner. Ver Figura 18. Estas plantillas están en la carpeta del programa con el nombre de *printout* y están en tamaños de A4 o A3.

Figura 18. Plantillas de calibración.

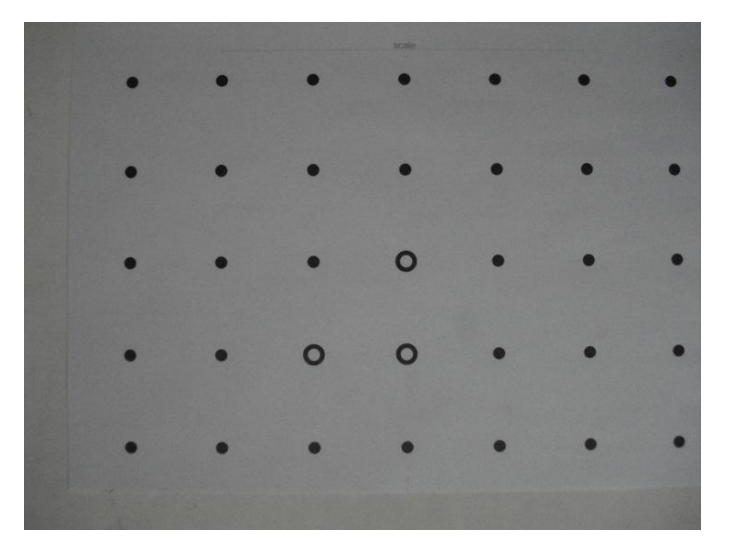

Las plantillas se pegan en una superficie en la cual tienen que quedar sin partes sobresalientes y tienen que formar 90° entre ellas. Se escogió usar una esquina de la habitación, la cual ya tiene los 90° y es de color blanco. Ver Figura 19 y Figura 20.

Figura 19. Pared a 90°.

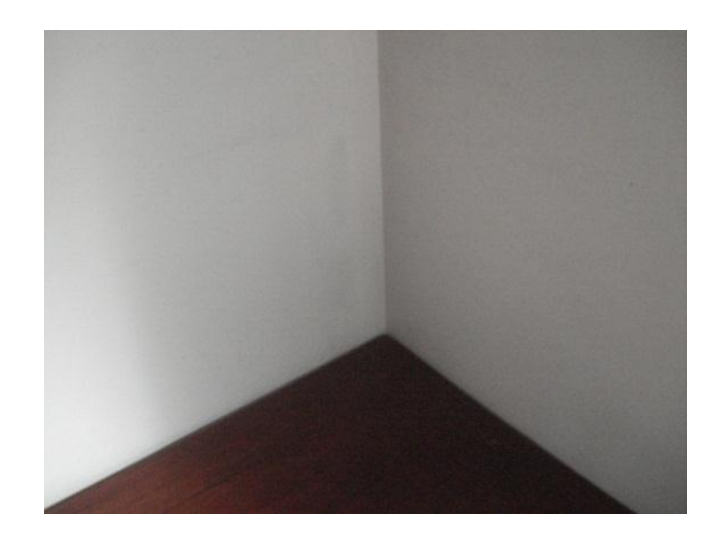

Figura 20. Plantillas en posición.

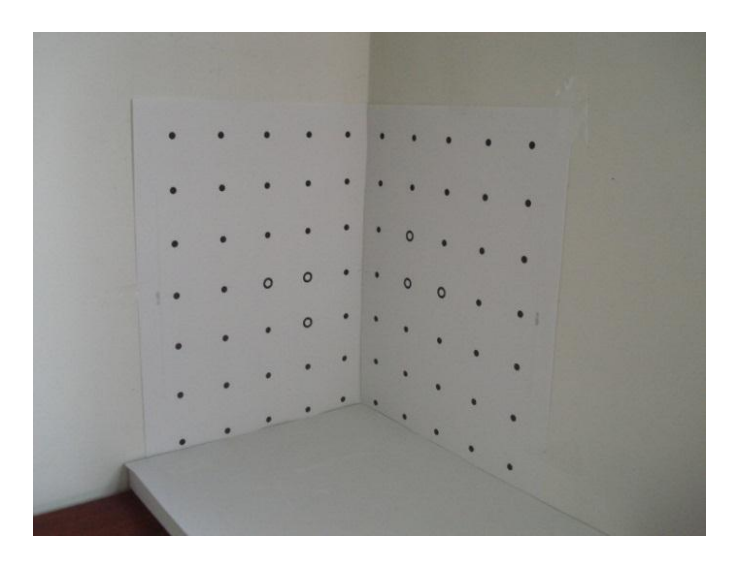

Luego se pone la cámara a una distancia de 600 mm con respecto al centro de la plantilla. Ver Figuras 21 y 22.

Figura 21. Medición distancia cámara objeto.

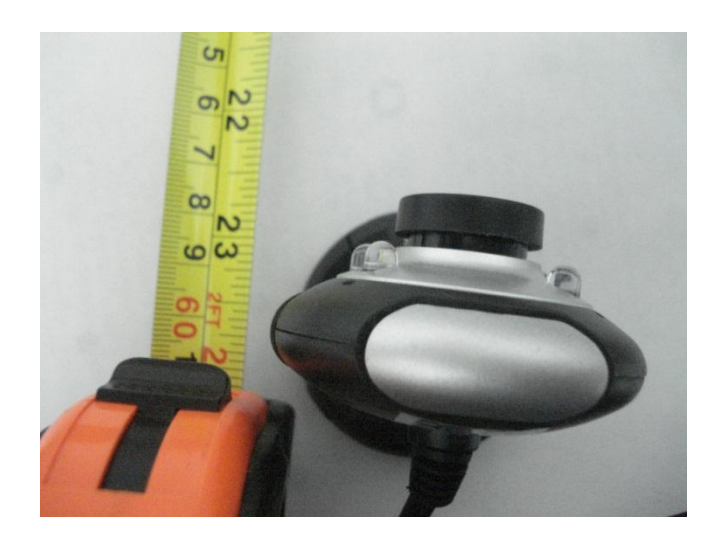

Figura 22. Medición distancia cámara objeto.

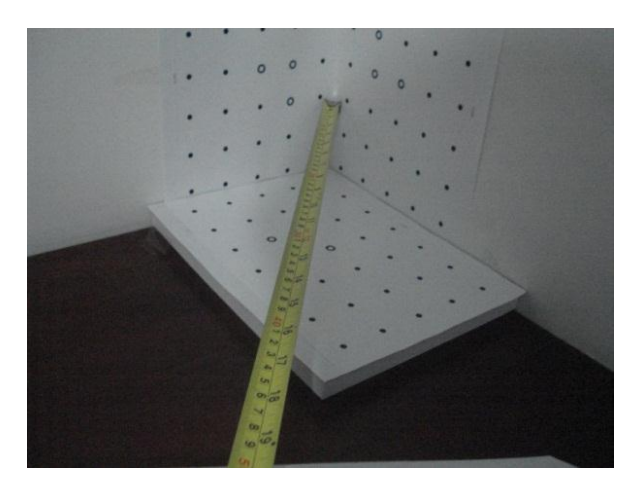

El láser se apunta manualmente, con un ángulo de 60° o 70° con respecto al objeto que se está digitalizando. Cuando se va a capturar el objeto con el láser y la cámara se tiene que hacer en completa oscuridad.

Figura 23. Diseño del prototipo empleado.

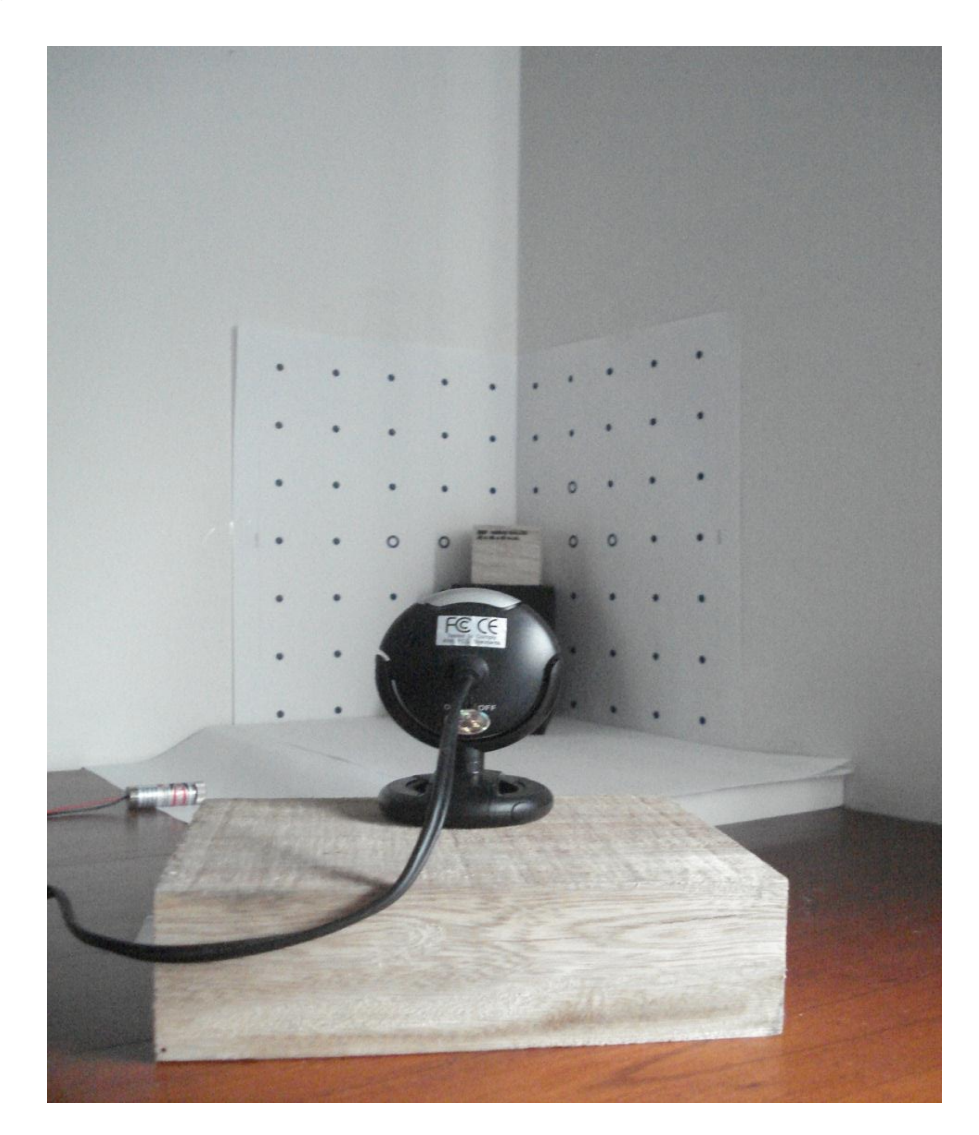

## 5.6 ORGANIZACIÓN DEL PROGRAMA DE DAVID LASERSCANNER

Primero se instala el programa que se descarga de la página principal de DAVID Laserscanner. Se abre el programa y se va a ajustes (*settings*) que está en la parte superior derecha del programa, y se escoge el idioma en inglés. Y luego se reinicia el programa. El programa luce como se puede ver en la Figura 24.

Figura 24. Vista previa del programa a utilizar.

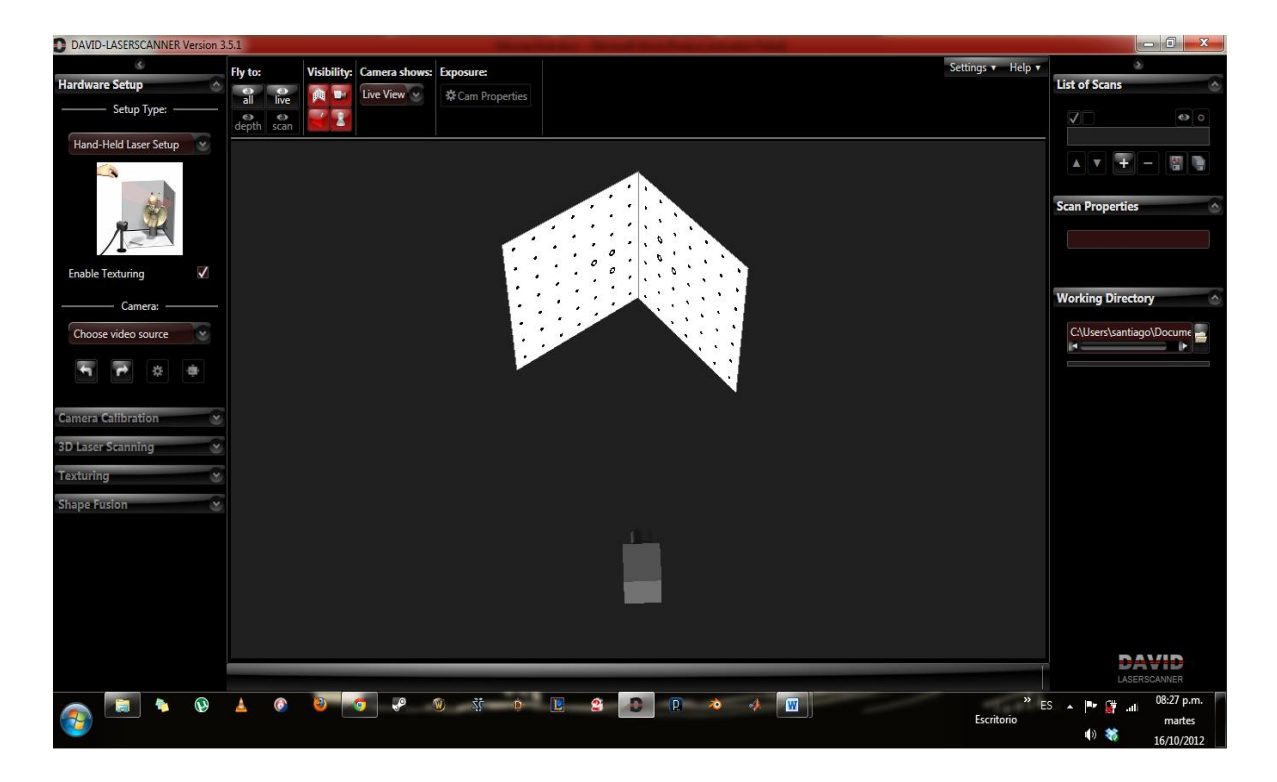

El programa nos va llevando paso a paso por lo que tenemos que ir haciendo, en la figura 25 se puede apreciar la primera ventana que nos permite escoger la cámara web que vamos a usar y luego seleccionar la resolución con la que se puede trabajar.

Figura 25. Menú para personalizar la cámara web,

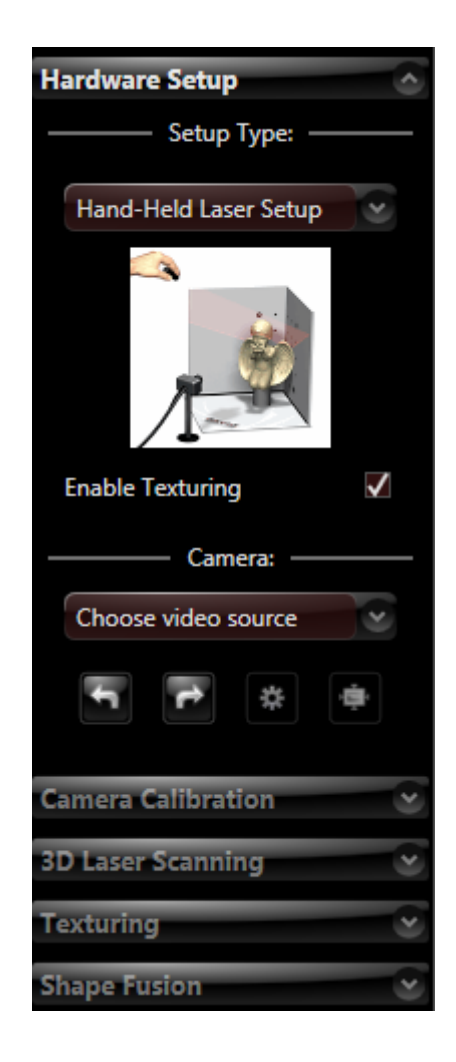

Luego de escoger la cámara que se va a usar y la resolución se escoge la plantilla con la que se va calibrar la cámara. En la figura 26 se puede ver las opciones que podemos escoger.

Para este caso escogemos el V3 *pattern*, el cual se puede imprimir una vez se instala el programa.

Figura 26. Menú de calibración de la cámara.

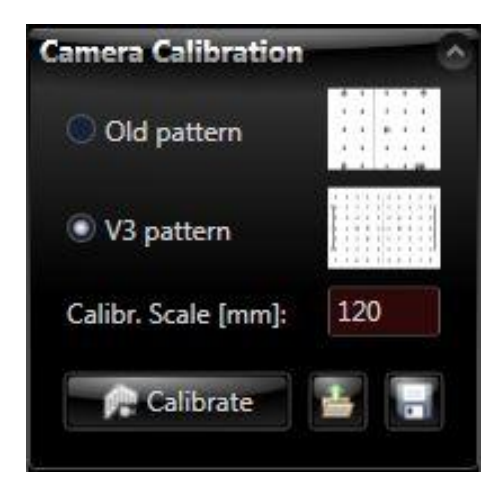

Se recomienda que la plantilla sea un poco mas alta que el objeto, el objeto debería de quedar en el medio de la plantilla, como se ve en la figura 27.

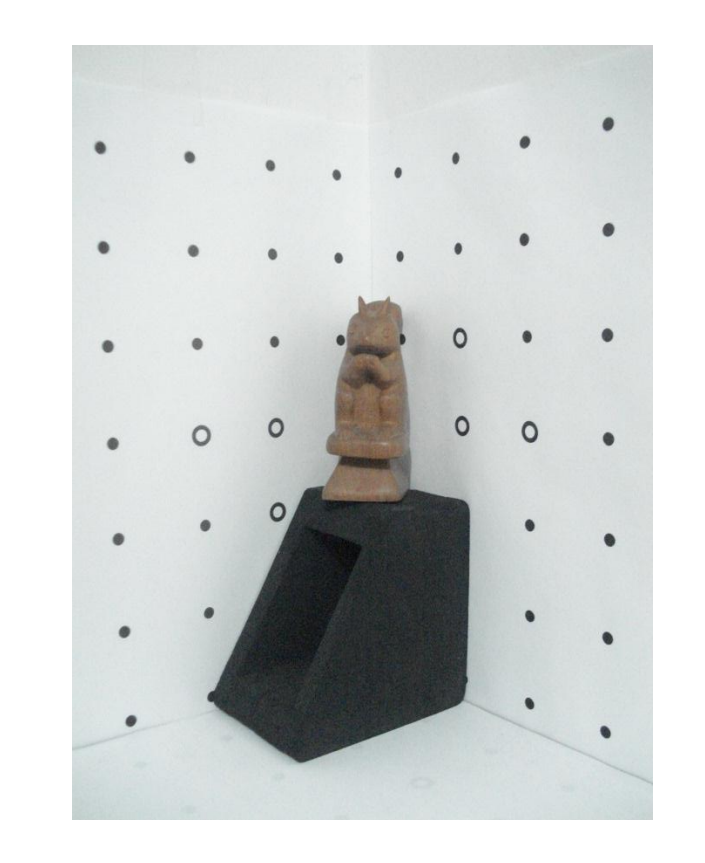

Figura 27. Ubicación correcta del objeto con relación a la plantilla o *pattern*.

El siguiente paso es medir y leer la escala que esta a un lado de la plantilla que se imprimió, este valor se entre en el espacio que se indica como escala de calibración (*Calibr. Scale*). Ver figura 28.

Figura 28. Medida de la escala para calibrar.

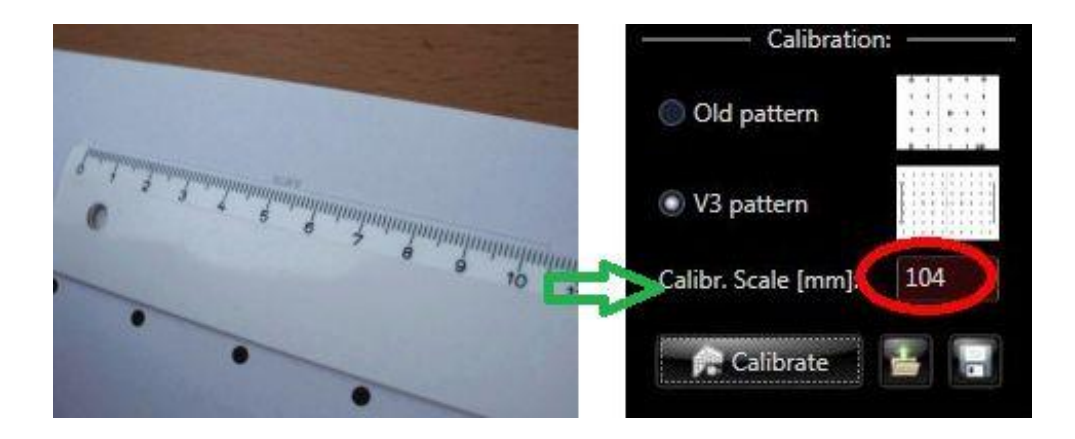

El objeto a digitalizar se pone lo más cerca posible de las plantillas.

El ajuste mas importante que se tiene que seleccionar, antes de calibrar la cámara, es el de exposición (*Exposure*), el cual puede ser modificado en la ventana principal.

En este paso, mientras el objeto esta en su lugar, se ajusta el foco de la cámara, para que el objeto quede lo más agudo posible. Se apaga el auto enfoque, la exposición automática, el brillo automático, el reconocimiento de cara, y todo lo demás que puede interferir en la toma de la imagen.

Para una buena toma la cámara debe cubrir todo el objeto y ambas plantillas.

Para la siguiente parte se retira el objeto y solo se dejan las plantillas y la cámara web, se le da click al botón calibrar (*Calibrate*) y se espera a que la calibración si se pueda hacer. Si la calibración falla, ajuste los parámetros de brillo y contraste hasta que las marcas en las plantillas queden visibles y vuelva a intentar. Ver figura 29.

Figura 29. Calibración de la cámara.

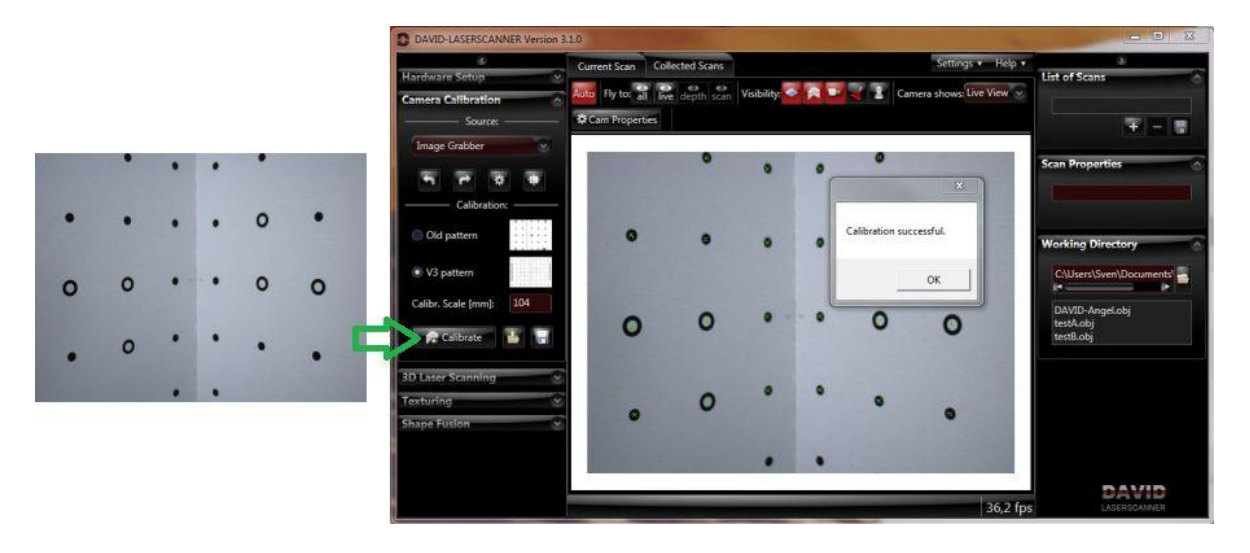

Una vez que la cámara web sea calibrada no la mueva, o no mueva las plantillas de lo contrario repita el paso de calibración.

### 5.6.1 Preparación para antes de escanear

Para el siguiente paso se coloca el objeto, con mucho cuidado de no ir a mover la cámara o las plantillas, en medio de las plantillas lo más cerca posible.

La línea del laser debe de ser lo mas delgada posible, ajustarla hasta que quede lo más fina posible.

## 5.6.2 Procedimiento de escaneo

Para empezar este procedimiento se le da click a la siguiente pestaña que luce como en la figura 30.

Figura 30. Menú para escanear.

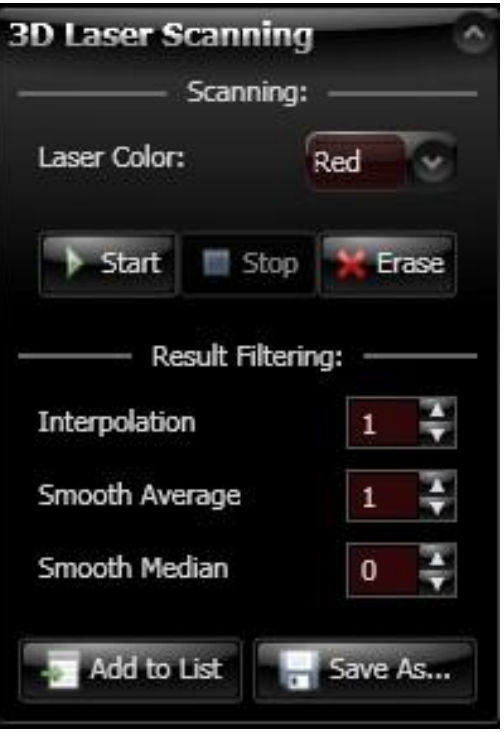

Para este procedimiento se escogió la modalidad de manual, la cual consiste en desplazar lentamente el láser con la mano de arriba abajo. El láser se sostiene por encima de la cámara más o menos formando un ángulo de 60° o 70° con respecto al objeto. La línea del láser debe de ser visible en el objeto y en las plantillas de calibración de ambos lados. Este procedimiento se repite hasta quedar satisfecho con el resultado.

Durante la digitalización no es necesario cubrir todo el objeto, ya que la información faltante será interpolada por el programa.

Para comenzar la digitalización se oprime el botón de comienzo (*Start*) y se cubre con el láser el objeto y las plantillas de calibración, si el láser no esta siendo captado por la cámara un mensaje de alera aparecerá en la parte inferior izquierda del programa. Una vez terminada la digitalización se retira el láser lentamente de la visión de la cámara y se detiene el programa con el botón de detener (Stop).

Por ultimo guarde la imagen digitalizada, si se desea escanear otro lado del objeto muévalo a la posición deseada sin ir a mover la cámara o las plantillas de calibración, se borra la imagen anterior con la opción de borrar (*Erase*) y se repite el proceso anterior de digitalización. Usualmente se requiere hacer de 6 a 20 tomas desde diferentes perspectivas, dependiendo del objeto a escanear.

## 5.6.3 Dando textura

Este menú permite darle textura al objeto, color a la imagen. Ver figura 31.

Figura 31. Menú para dar textura a la imagen 3D.

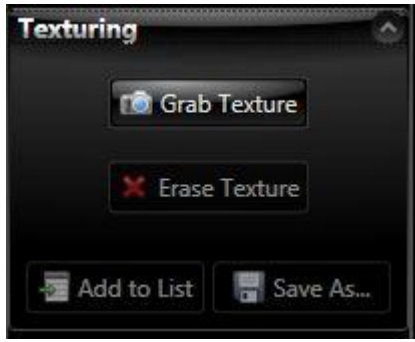

Se ajusta la imagen de la cámara como si se fuera a tomar una foto. No muy oscura, no muy brillante y con los parámetros de los colores correctos. Esta opción permite darle la textura y el color correspondiente al objeto que se escaneo.

## 5.6.4 Fusión de las formas

Esta opción es la última del proceso, permite como su nombre lo dice fusionar las formas ya escaneadas, para obtener un objeto digitalizado en 3D.

Durante el procesos, todas las tomas se fueron guardando individualmente en una carpeta, usando el botón de adicionar a la lista (*Add to List*) se podrá llamar a todas las imágenes tomadas al lugar de trabajo para luego alinear y por ultimo fusionar. En la figura 32 se puede ver el menú que permite adicionar los archivos guardados.

Figura 32. Menú para adicionar las imágenes obtenidas.

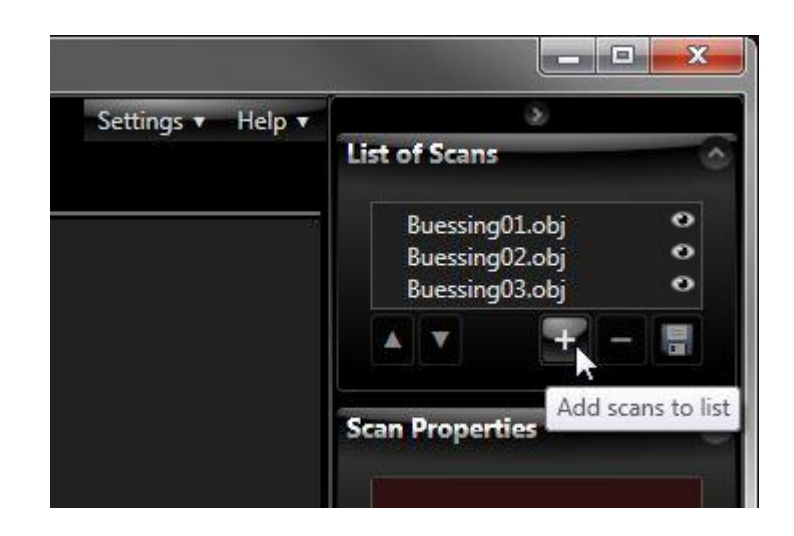

Durante este paso se deben borrar superficies que no son importantes para el paso de alineación. Para poder hacer esto usamos la opción de selección la cual esta en la parte superior de la pantalla, y se borra con el botón de suprimir.

Después de agregar todas las imágenes a la lista, se puede usar uno de los botones de organizar (*Arrange*) para colocarlas una al lado de la otra. Ver figura 33.

Figura 33. Menú para organizar, deshacer, seleccionar y limpiar las imágenes tomadas.

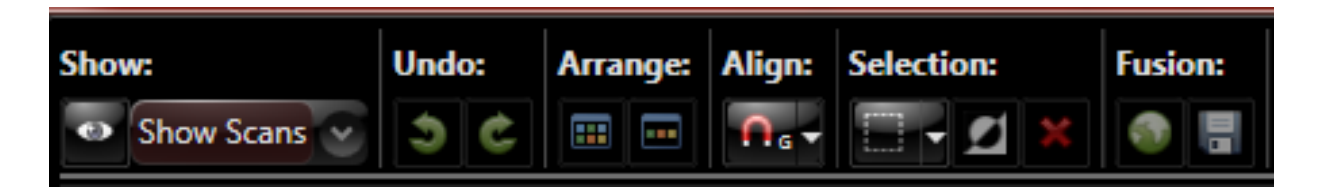

El siguiente paso es la alineación. Lo primero que hacemos es escoger un tipo de alineación, ya sea libre, con respecto a un eje, etc. Ver figura 34.

Figura 34. Menú para alinear las imágenes.

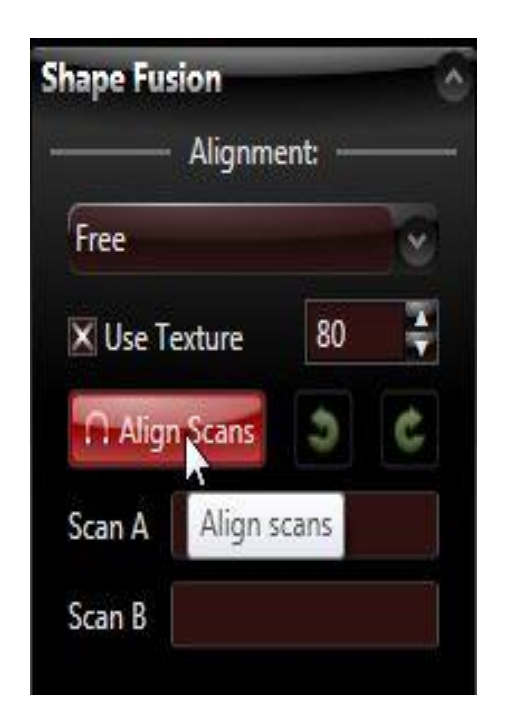

El programa siempre alinea la imagen A (*Scan A*) a la imagen B (*Scan B*). La imagen A es desplazada y rotada en el espacio 3D, de tal modo las dos imágenes se superponen lo mas que se puedan. La imagen B no se mueve.

Las imágenes se seleccionan dándole clic encima o simplemente seleccionándola de la lista de imágenes escaneadas. Se pueden deseleccionar dando clic a un espacio libre. Después de que el computador allá procesado la información las dos imágenes se alinean automáticamente.

Este procedimiento se repite con las siguientes imágenes. Siempre se alinea una nueva imagen con una que ya allá sido alineada.

Si el proceso de registro no encuentra una buena alineación, intente de nuevo. El método es basado en un algoritmo aleatorio, puede que el programa funcione en la segunda o tercera vez de intentar. Siempre se puede alinear manualmente presionando el botón Ctrl del computador.

Como todas las imágenes han sido alineadas con una o dos, pero sobrepuestas con otras, se recomienda activar el registro global (*Global Fine Registration*) para alinear perfectamente todas las imágenes.

Después de alinear y limpiar las imágenes, se deben de guardar todas en la nueva posición. Seleccione las imágenes de la lista de escaneo, y dele clic al botón guardar (*Save*).

Para finalizar se presiona el botón de fusión (*Fuse*) y después de unos minutos se verá el resultado.

El resultado de una buena fusión depende del parámetro de resolución. Se recomienda intentar con diferentes valores. Empezar con una baja resolución como por ejemplo 200, ya que el proceso de fusión es mejor para alineaciones inexactas, ruido e imprecisiones. Una alta resolución, como por ejemplo 1000 o más requiere de mayor tiempo de procesamiento y muchos más triángulos con mayor precisión en la fusión.

Con la opción de cerrar espacios (*Close Holes*), la fusión cerrara automáticamente todos los espacios producidos durante el proceso de escaneado.

Guarde el trabajo con el botón de salvar (*Save*) y se pueden generar archivos .OBJ, .STL (se pueden abrir con Solidworks o solidedge) o .PLY (archivos usados para animación).

#### 6 PRUEBAS Y RESULTADOS

Una vez finalizada la etapa de diseño y desarrollo es necesario poner a prueba el sistema para evaluar rendimiento, eficiencia, precisión y determinar si se logran los objetivos. En este capítulo se presentarán las pruebas realizadas para escanear un objeto incorporando variaciones en el hardware y parámetros del sistema.

Las pruebas se realizan con la ayuda del software DAVID Laserscanner. El software es gratuito y permite escanear/digitalizar objetos en tres dimensiones.

Muchos enfoques se han propuesto para las técnicas de medición sin contacto con las superficies de los objetos y su reconstrucción 3D, pero con frecuencia requieren equipos costosos y complejos. No menos importante es que debido al rápido aumento del número de hardware y software 3D, las alternativas de bajo costo son soluciones de gran demanda. DAVID es un sistema de bajo costo para la adquisición de datos 3D. Los únicos requisitos de hardware son un simple láser de mano comercial y una cámara web o una cámara de escala de grises.

Se utilizó como objeto de prueba un cubo de balso, el cual cada cara mide 40x40 mm, como se observa en la figura 35. El cual nos permitió calcular la incertidumbre con la que trabaja el programa escogido. A continuación se explica el procedimiento realizado.

54

Figura 35. Objeto de prueba.

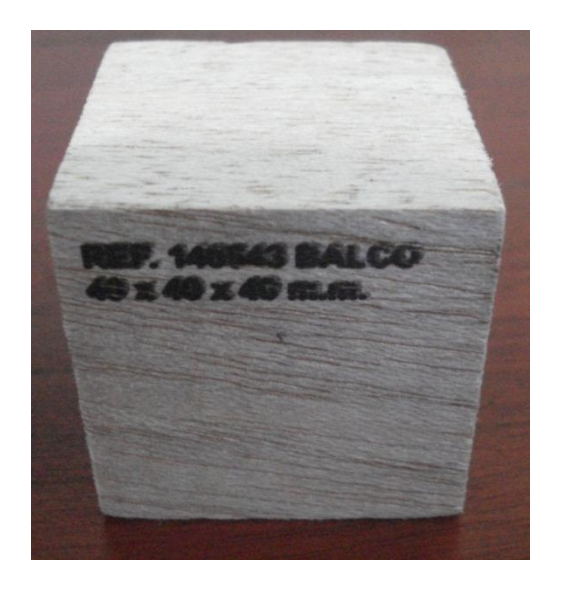

## 6.1.1 Medidas cubo de madera

Primero se dividió la cara 1, ver figura36, del cubo de madera, en varios puntos separados a una misma distancia entre si. Estos puntos se midieron con un pie de rey, ver figura37, para tomar la medida real y luego evaluarla con las medidas que se obtuvieron luego de digitalizar el objeto. Cada uno de estos puntos se midió y se saco un promedio el cual nos permitió saber la medida real del objeto. Ver tabla4.

Figura 36. División de la cara 1 del cubo de madera

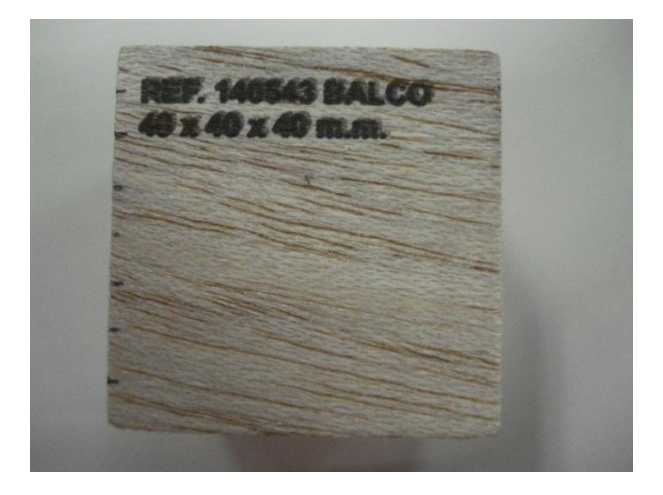

Figura 37. Medición de los diferentes puntos con el pie de rey.

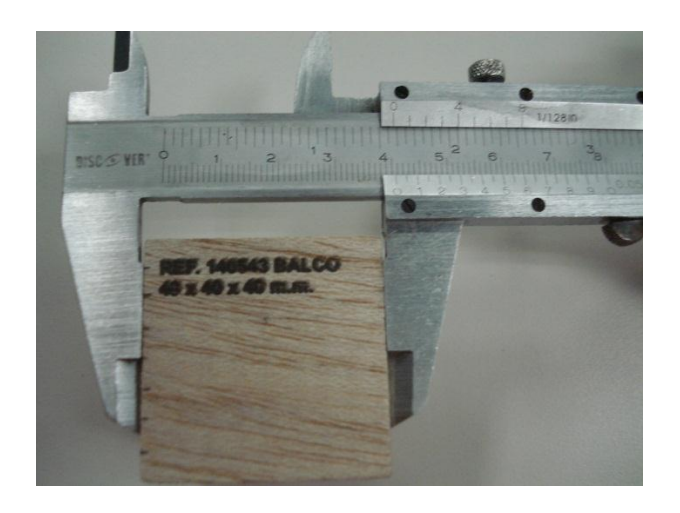

Tabla 4. Resultados puntos medidos cubo de madera.

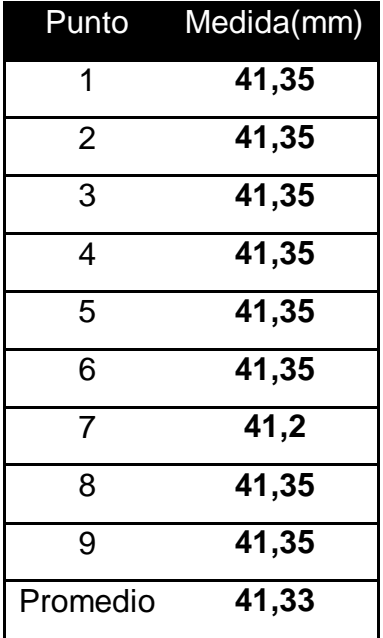

Para evaluar el desempeño del sistema y determinar los parámetros y configuración del hardware que permitan obtener mejores resultados a la hora de escanear un objeto, se realizaron las siguientes pruebas:

- Utilización de un ambiente controlado y otro libre.
- Calcular la incertidumbre declarada del proceso.
- Variación en la colocación del hardware utilizado: ángulo entre el objeto y el láser.

## 6.2 UTILIZACIÓN DE UN AMBIENTE CONTROLADO Y OTRO LIBRE

Se realizaron dos pruebas, ambas con una distancia cámara-objeto de 60cm. La primera prueba fue en un ambiente controlado y la segunda prueba era con un ambiente sin controlar. Para ambas pruebas tanto en ambiente controlado como sin controlar, el objeto se colocó delante de las plantillas de calibración, se calibro la cámara según el capitulo anterior. Luego de seguir todos los pasos necesario y antes de escanear el objeto se puso lo más oscura posible la habitación para poder realizar la primera prueba.

En la segunda prueba se siguieron los mismos pasos de la primera prueba, pero con la única diferencia de que la habitación contaba con algo de luz proveniente de una cortina que no estaba bien cerrada. A continuación se pueden ver por medio de unas figuras los resultados de las pruebas.

En la figura 38 se puede observar como el programa no es capaz de capturar el objeto, puesto que, al estar en un ambiente libre, se presenta mucho ruido que interfiere con la digitalización.

Figura 38. Imagen sin ambiente controlado, luz proveniente de una cortina sin cerrar.

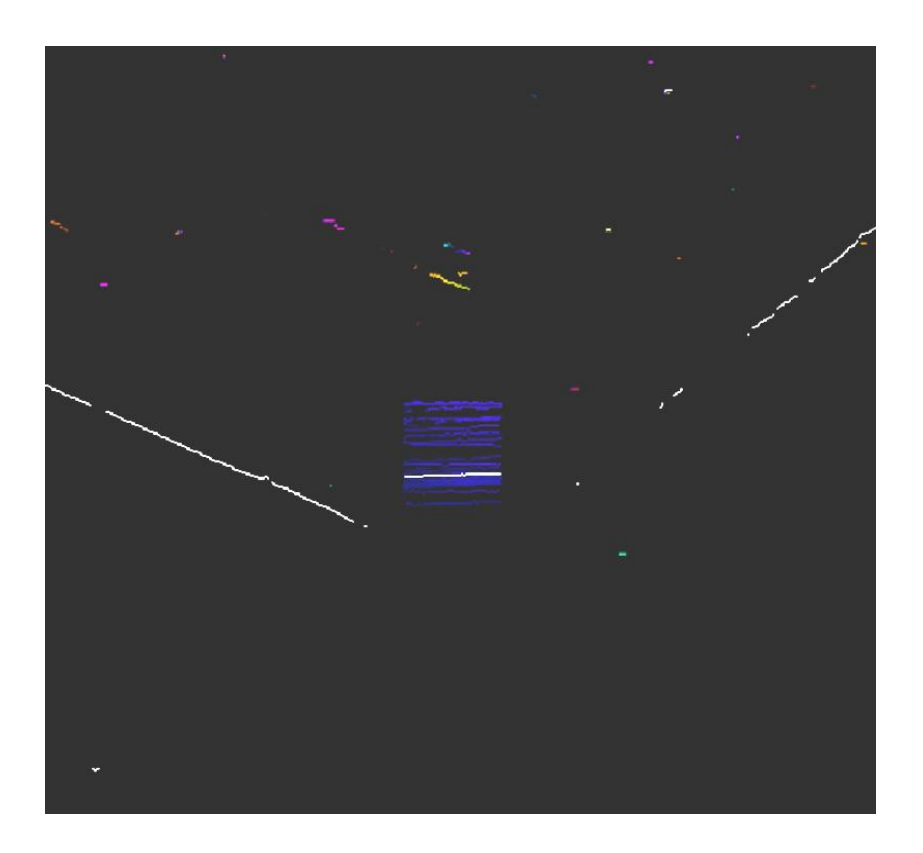

Por otro lado, al realizar el proceso en un ambiente controlado, donde el foco de atención es el objeto a escanear, los puntos característicos obtenidos pertenecen al objeto en cuestión, en este caso al cubo. Tal como se observa en la figura 39.

Figura 39. Imagen con ambiente controlado.

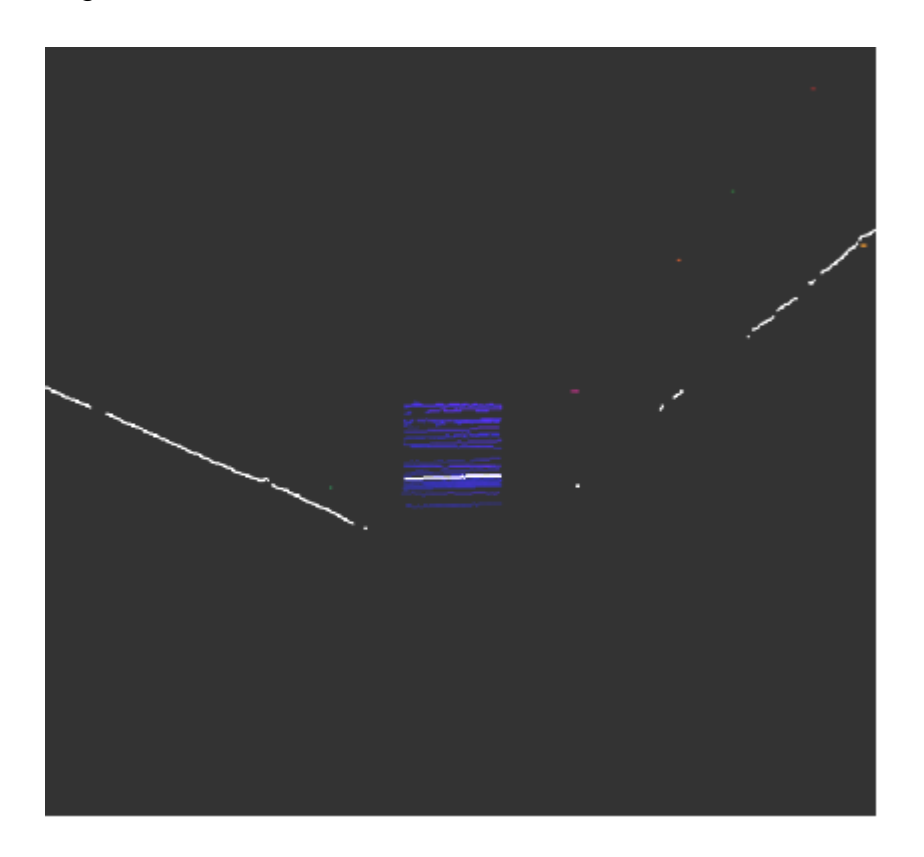

Al intentar realizar la reconstrucción bajo un ambiente libre, el proceso no se pudo completar satisfactoriamente, ya que, en algunas ocasiones el sistema no fue capaz de obtener puntos característicos en la imagen, porque se presentaba mucho ruido. De allí la importancia de contar con un ambiente controlado a la hora de realizar este tipo de procedimientos.

# 6.3 VARIACIÓN EN LA COLOCACIÓN DEL HARDWARE UTILIZADO

Se realizaron 2 experimentos distintos variando el ángulo entre el láser y el objeto, manteniendo la separación entre la cámara y el objeto en 60 cm. A continuación se puede observar en la figura 40 y 41 un par de imágenes por cada modificación del ángulo entre el láser y el objeto.

Figura 40. Ángulo láser objeto menor de 60°.

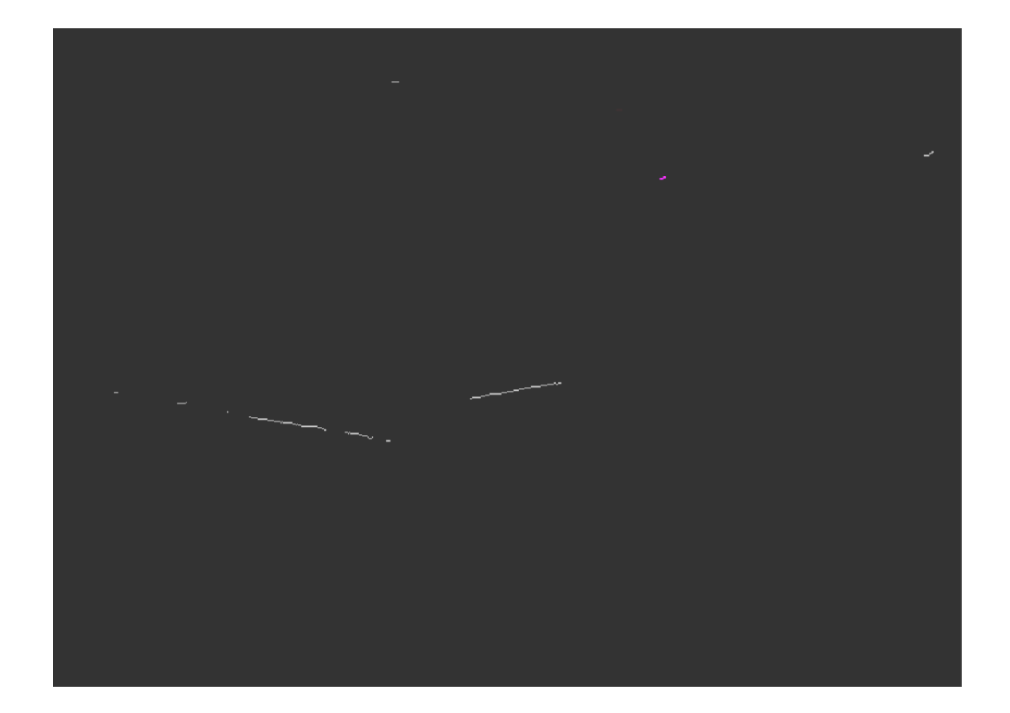

Figura 41. Ángulo láser objeto mayor o igual a 60°.

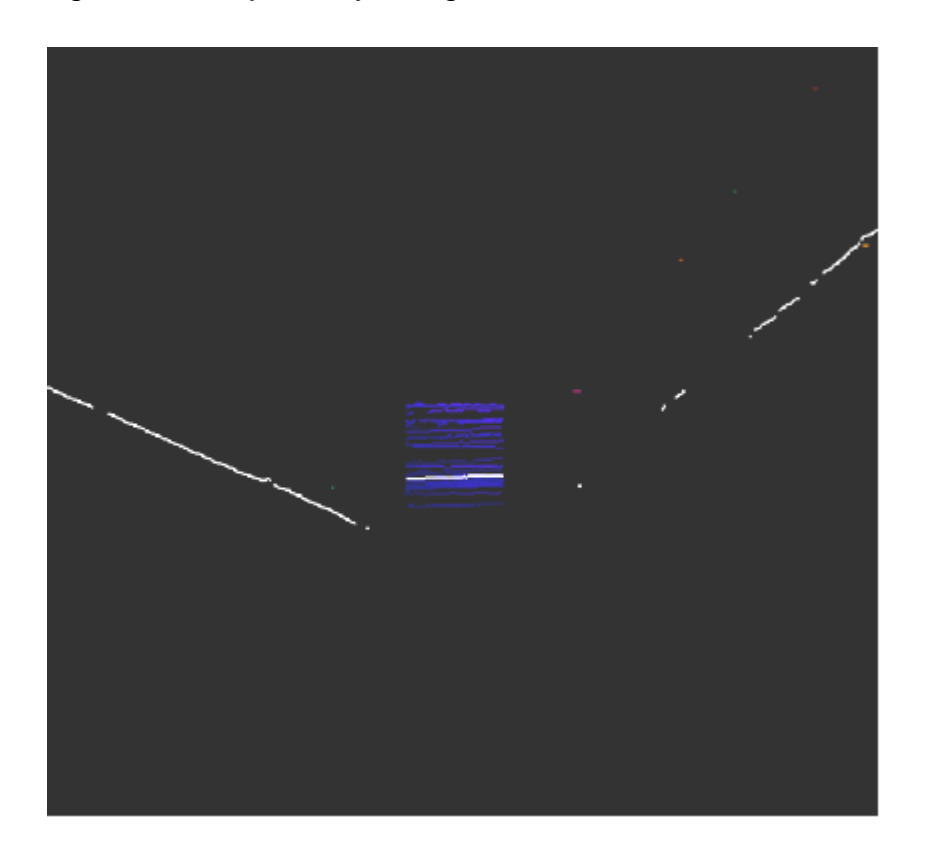

Las variaciones realizadas influyen directamente sobre el programa, resultando que cuando se cuenta con un ángulo menor de 60° la cámara no reconoce ningún punto del objeto. En cambio cuando el ángulo es de 60° o 70° la cámara si es capaz de captar los puntos del objeto para digitalizar.

Si bien es cierto que es importante contar con una buena cantidad de puntos característicos para obtener un resultado óptimo y lo más parecido a la realidad, también es cierto que cuando la cantidad de puntos es muy grande tiende a ser redundante y los resultados obtenidos distan mucho de lo esperado.

## 6.4 CALCULAR LA INCERTIDUMBRE DECLARADA DEL PROCESO

Existen muchas formas de calcular el error en las mediciones hechas por el sistema de visión y también existen muchos factores que pueden provocar dichos errores. Dependiendo de la naturaleza de dichos factores, las incertidumbres se

clasifican en dos tipos. Las incertidumbres que son inherentes al instrumento de medida se denominan tipo B y las que están relacionadas con otros aspectos, pero se ven reflejadas en los datos de medición se denominan tipo A.

6.4.1 Cálculo de la incertidumbre tipo B.

En un sistema de visión artificial, los elementos que más influyen en la exactitud del mismo son la cámara y el lente, ya que del tamaño del sensor de la cámara y del aumento generado por el lente, depende en gran parte el error en cada una de las mediciones realizadas.

Para el cálculo de la incertidumbre en las medidas ocasionadas por la cámara y el lente se tomó como base el procedimiento recomendado por Carlos E. Giraldo [13].

En primera instancia se define el aumento primario (*Primary Magnification*) que corresponde al aumento de los lentes así:

$$
PMAG = \frac{Tamaño\ del\ sensor\ (H)}{Campo\ de\ vision\ (H)}
$$

*PMAG = 0.013*

Luego se calcula la resolución de la cámara en pares de líneas por milímetro, es decir, los pares de líneas que puede diferenciar la cámara en un milímetro.

*Cam Res* 
$$
\left(\frac{lp}{mm}\right)
$$
 = *TVL* \*  $\frac{\text{Relación del monitor}}{2 * Tamaño del sensor (H)}$  = 420 \*  $\frac{4/3}{2 * 2 mm}$  = 140

Donde:

Líneas de TV o TVL: Unidad de medida estándar que se utiliza en la industria para comparar cámaras, se obtiene de aplicación de patrón de pruebas.

Se usa una relación de 4:3 ya que se esta usando un tamaño de monitor de 15 pulgadas, el cual tiene una resolución máxima de 1024x768, lo cual usando las tablas de relación del monitor (Anexo 4) nos da una relación del monitor de 4:3.

La resolución de la cámara también se puede expresar como la distancia mínima que deben tener dos líneas adyacentes para ser diferenciadas con éxito. Esta resolución se calcula como sigue:

$$
Cam Res (\mu m) = \frac{1000}{Cam Res (\frac{lp}{mm})} = 7.143
$$

La resolución del sistema (cámara + lente) se obtiene mediante la siguiente ecuación:

Resolución del sistema = 
$$
\frac{Cam Res (µm)}{PMAG} = 542.857
$$

La incertidumbre tipo B por resolución se calcula mediante la siguiente expresión:

$$
U_{B_R} = \frac{Resolución}{P\sqrt{3}}
$$

Donde P es una constante que toma el valor de "2" para instrumentos digitales, quedando de la siguiente forma:

$$
U_{B_R} = \frac{542.857}{2\sqrt{3}} = 156.71 \,\mu m = 0.1567 \,\text{mm}
$$

Como el campo de visión es tan grande, se disminuye la capacidad del sistema de diferenciar dos líneas cercanas.

Para imágenes de alto contraste, al momento de estimar la exactitud en las mediciones se debe asumir un error inherente al proceso de medición. Este error se encuentra entre 1 y 3 pixeles.

E E  $\frac{1}{2}$  # de pixeles en la imagen (H)

La incertidumbre tipo B por exactitud está dada por la siguiente fórmula:

$$
U_{B_E} = \frac{Exactitud}{\sqrt{3}} = 406.28 \ \mu m = 0.4063 \ mm
$$

6.4.2 Cálculo de la incertidumbre tipo A.

Para el cálculo de la incertidumbre tipo A se analizaron los datos obtenidos luego de realizar mediciones consecutivas a una misma pieza. También tomaron datos a diferentes tipos de piezas y finalmente se seleccionaron para el análisis los datos más críticos, es decir, los que presentaban la mayor variación. En la Tabla 3 se muestran estos datos con su respectivo error tomando como valor real 41.33 mm.

Tabla 5. Mediciones realizadas.

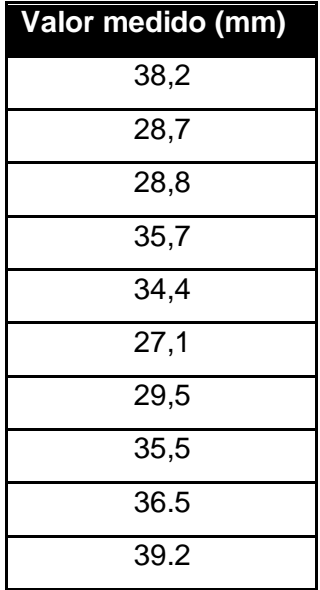

En primera instancia, se calcula la media de los datos usando la siguiente fórmula:

$$
\bar{x} = \frac{1}{n} \sum_{i=1}^{n} x_i = 33.4 \text{ mm}
$$

Luego se obtiene la varianza por medio de la siguiente expresión:

$$
S^{2} = \frac{1}{n-1} \sum_{i=1}^{n} (x_{i} - \bar{x})^{2} = 19.5 \, \text{mm}^{2}
$$

La desviación estándar del grupo de datos es:

$$
S = \sqrt{\frac{1}{n-1} \sum_{i=1}^{n} (x_i - \bar{x})^2} = 4.4 \text{ mm}
$$

Finalmente, la incertidumbre tipo A del proceso de medición está dada por la siguiente ecuación:

$$
U_A = t \frac{S}{\sqrt{n}} = 3.2
$$

El valor de t se estima basándose en el hecho de que la distribución de datos usada es la de t-student (Anexo 2); la cual para una confiabilidad del 95% y un número de datos de *n = 10*, arroja un valor de *t = 2.262*.

6.4.3 Incertidumbre del proceso.

La incertidumbre declarada del proceso de medición se define como sigue:

$$
U_{\rm D}=k\sqrt{\sum U_A^2+\sum U_B^2}
$$

Donde:

K: se denomina coeficiente de cobertura, el cual para una confiabilidad del 95% es de 1.96 (ver Anexo 3).

La incertidumbre declarada queda será entonces:

$$
U_D=6.3
$$

Por lo tanto las mediciones realizadas con el sistema de visión artificial tendrán una incertidumbre declarada del proceso de  $\pm$  6.3 mm con una confiabilidad del 95%.

Estas formulas serán usadas para hallar la incertidumbre en cada uno de los experimentos que se registran en el punto 6.5 sobre resultados obtenidos.

### 6.5 RESULTADOS OBTENIDOS

Se realizaron varios experimentos en las diferentes caras del cubo de madera, el cual fue digitalizado por medio del sistema diseñado.

El procedimiento que se realizo fue el siguiente: primero se digitalizo la cara 1 del cubo de madera siguiendo los pasos del punto 5.6 Organización del programa de David Laserscanner se escaneo y se guardo con ayuda de este programa como un archivo con extensión .STL el cual luego con ayuda de un programa CAD, en este caso de SolidWorks, se midió el ancho de la cara en 10 diferentes sitios, para luego con ayuda de las ecuaciones del capitulo anterior hallar la incertidumbre que maneja el equipo empleado. Ya para digitalizar la siguiente cara se movió el cubo de madera, de forma manual, hasta llegar a la ubicación deseada, y por ultimo se siguieron los mismos pasos para capturar cada cara del objeto.

En la tabla 6 se puede apreciar que el mejor resultado es del experimento 1, ya que es el que mas baja incertidumbre tiene a comparación de los demás experimentos.

Tabla 6. Incertidumbre de los experimentos realizados.

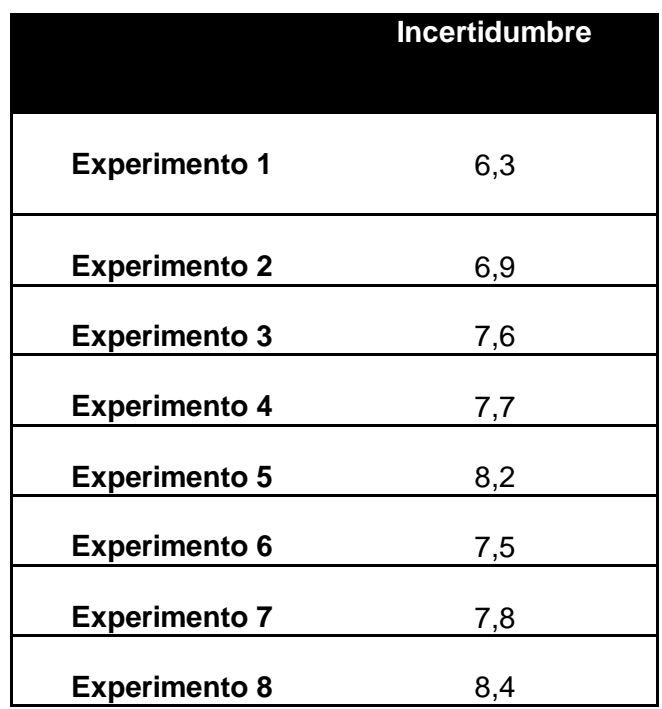

Experimento 1: Se efectuaron las siguientes medidas que se muestran en la Tabla 4 igual que el VCV (Valor convencionalmente verdadero) con su rango de incertidumbre.

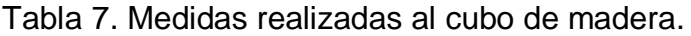

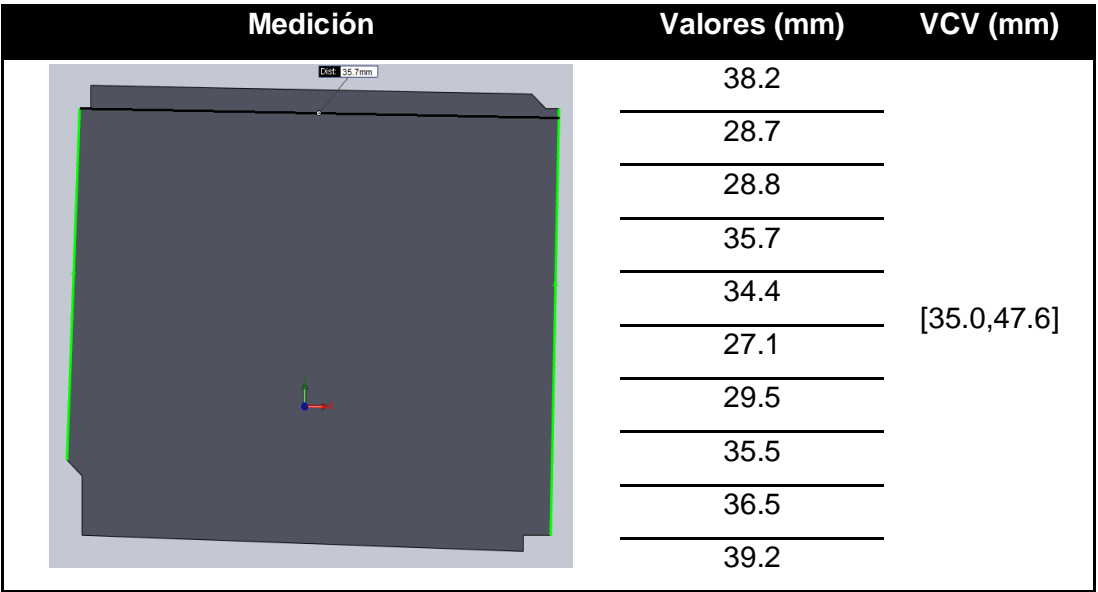

Experimento 2: Se efectuaron las siguientes medidas que se muestran en la Tabla 5 igual que el VCV (Valor convencionalmente verdadero) con su rango de incertidumbre.

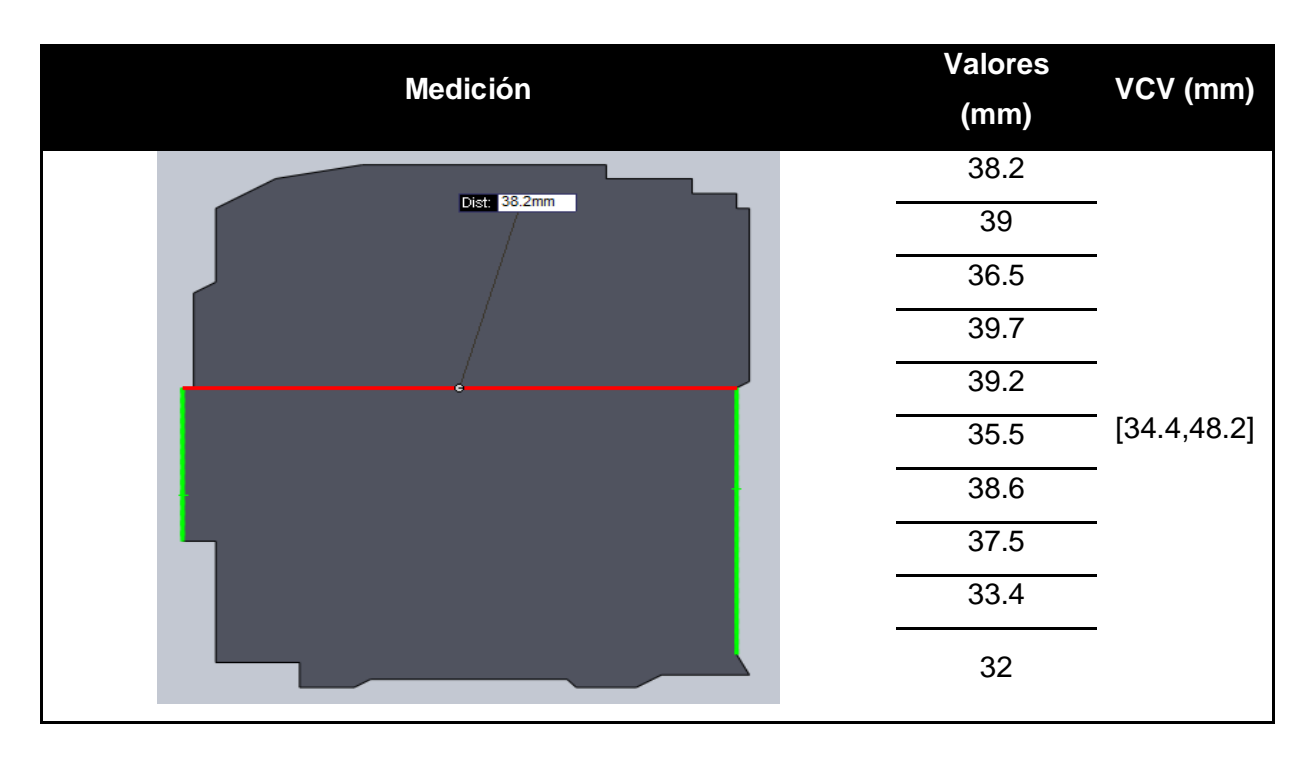

Tabla 8. Medidas realizadas al cubo de madera.

Experimento 3: Se efectuaron las siguientes medidas que se muestran en la Tabla 6 igual que el VCV (Valor convencionalmente verdadero) con su rango de incertidumbre.

Tabla 9. Medidas realizadas al cubo de madera.

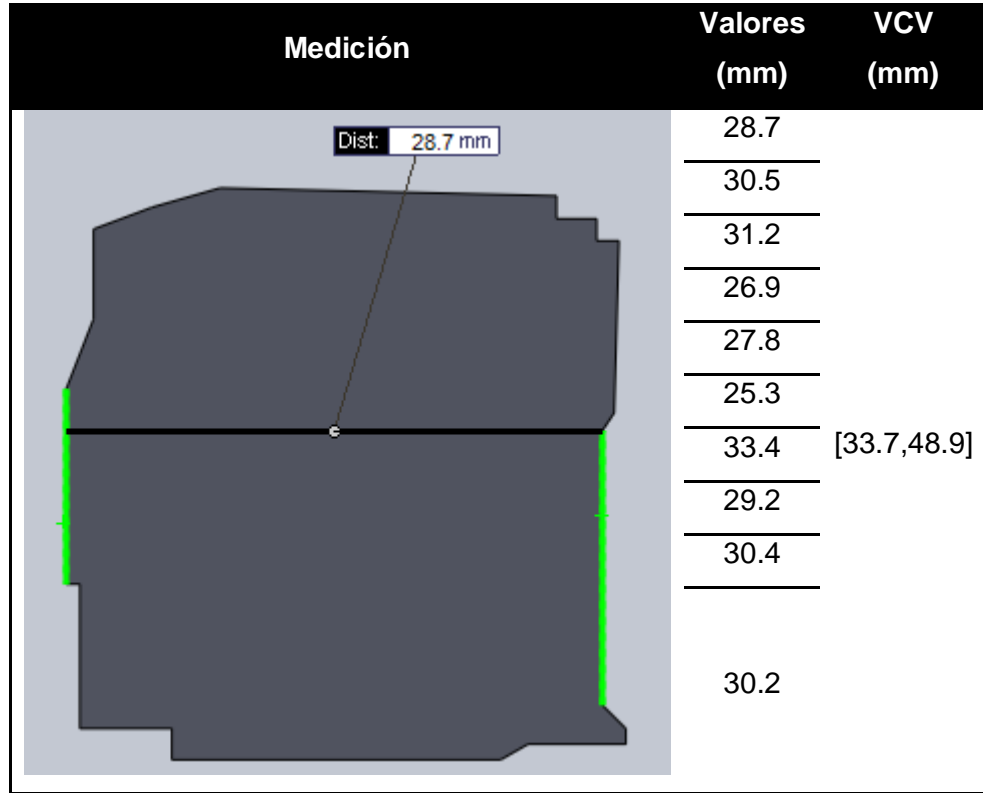

Experimento 4: Se efectuaron las siguientes medidas que se muestran en la Tabla 7 igual que el VCV (Valor convencionalmente verdadero) con su rango de incertidumbre.

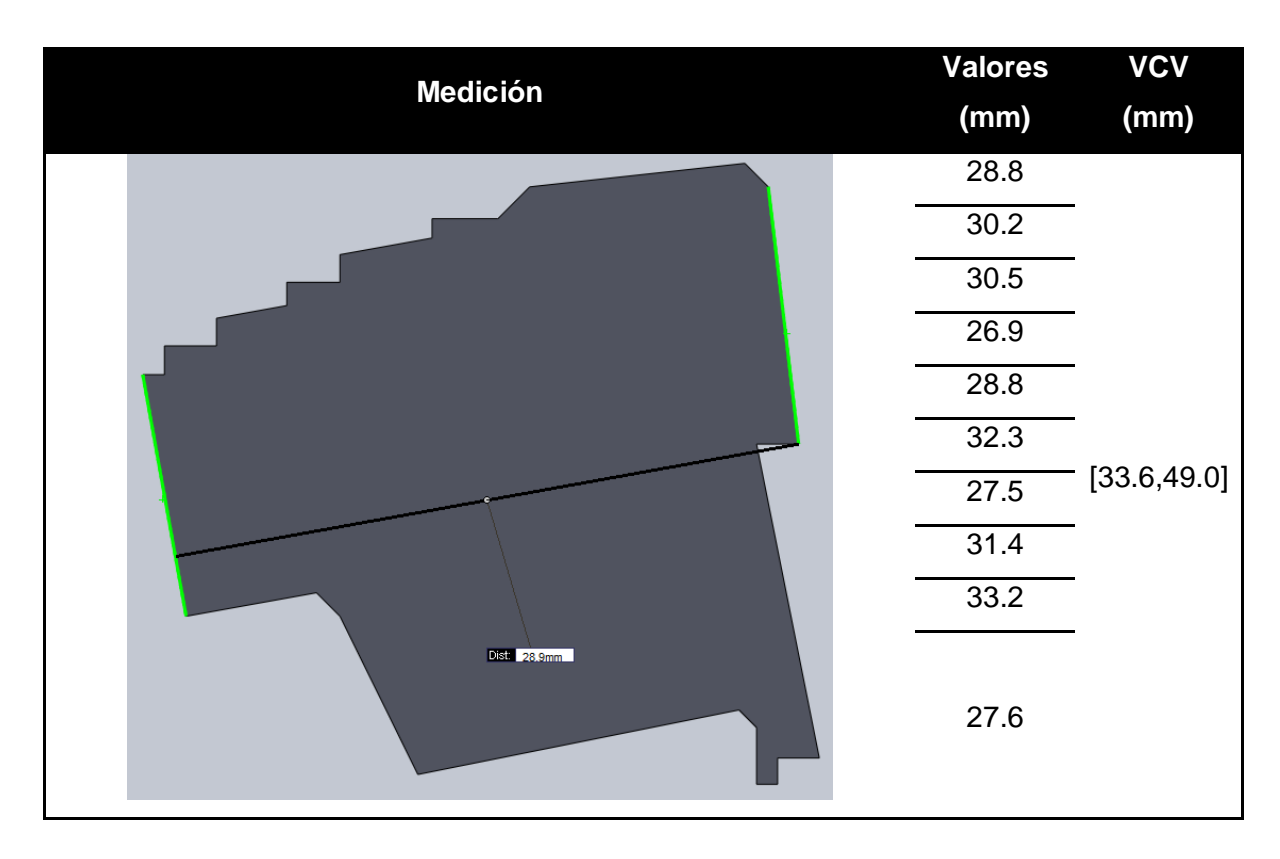

Tabla 10. Medidas realizadas al cubo de madera.
Experimento 5: Se efectuaron las siguientes medidas que se muestran en la Tabla 8 igual que el VCV (Valor convencionalmente verdadero) con su rango de incertidumbre.

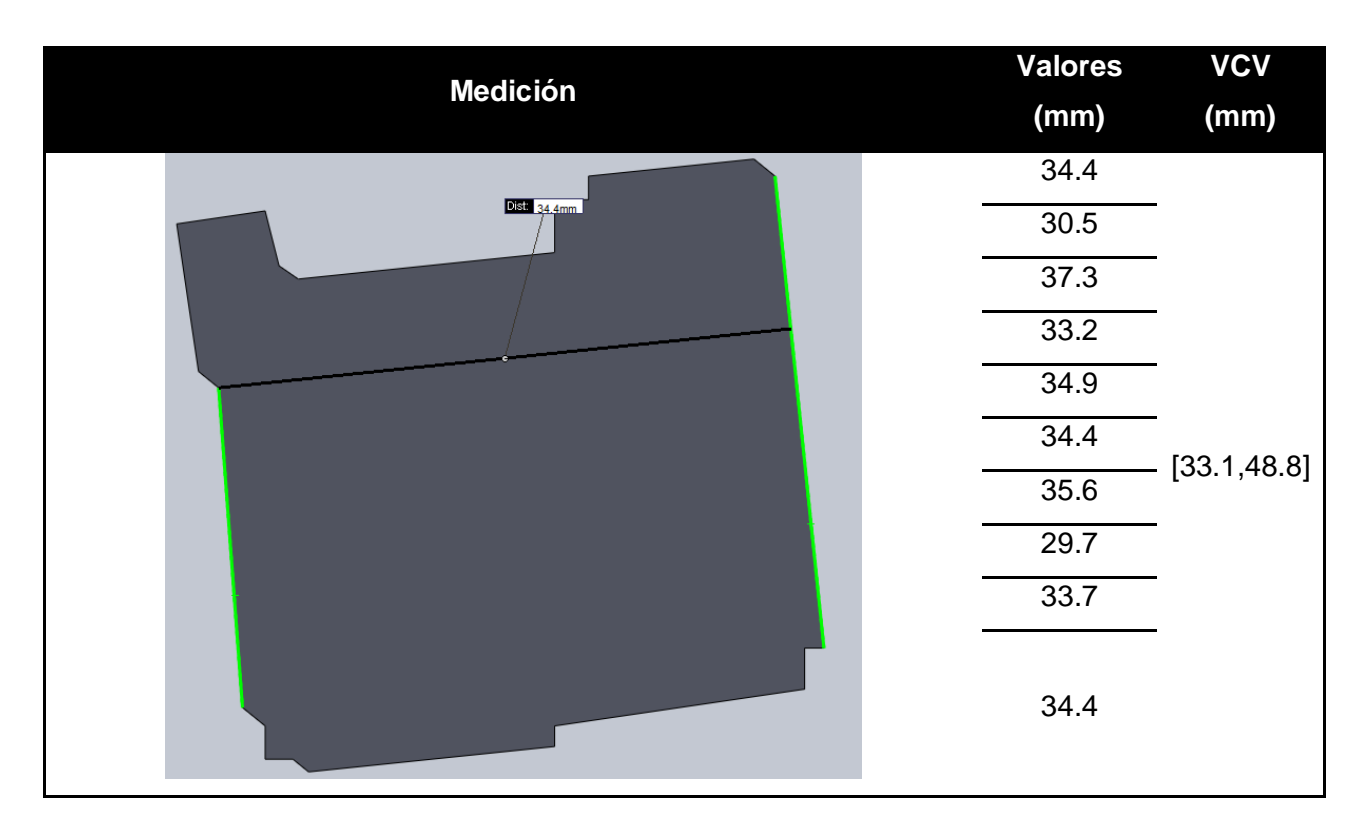

Tabla 11. Medidas realizadas al cubo de madera.

Experimento 6: Se efectuaron las siguientes medidas que se muestran en la Tabla 9 igual que el VCV (Valor convencionalmente verdadero) con su rango de incertidumbre.

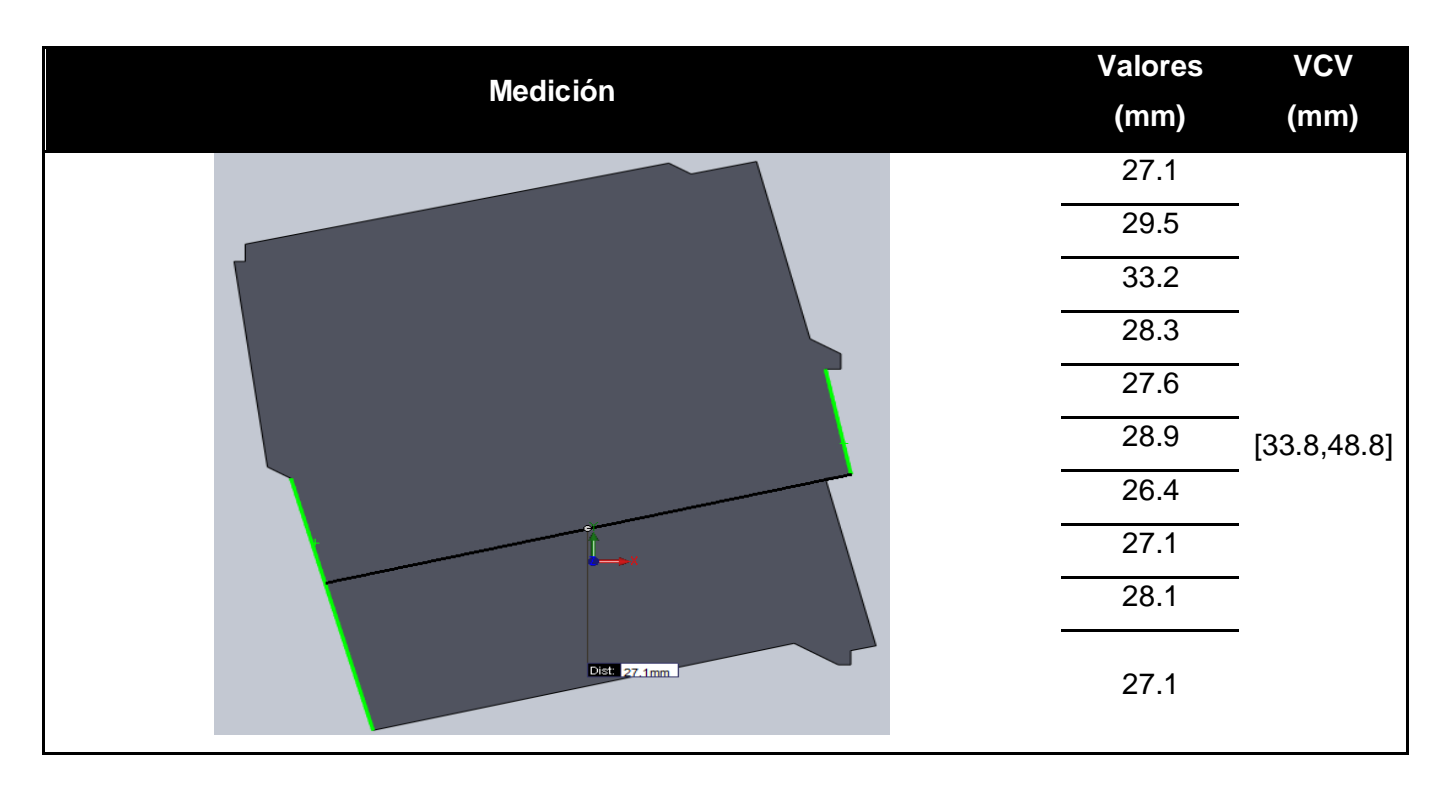

Tabla 12. Medidas realizadas al cubo de madera.

Experimento 7: Se efectuaron las siguientes medidas que se muestran en la Tabla 10 igual que el VCV (Valor convencionalmente verdadero) con su rango de incertidumbre.

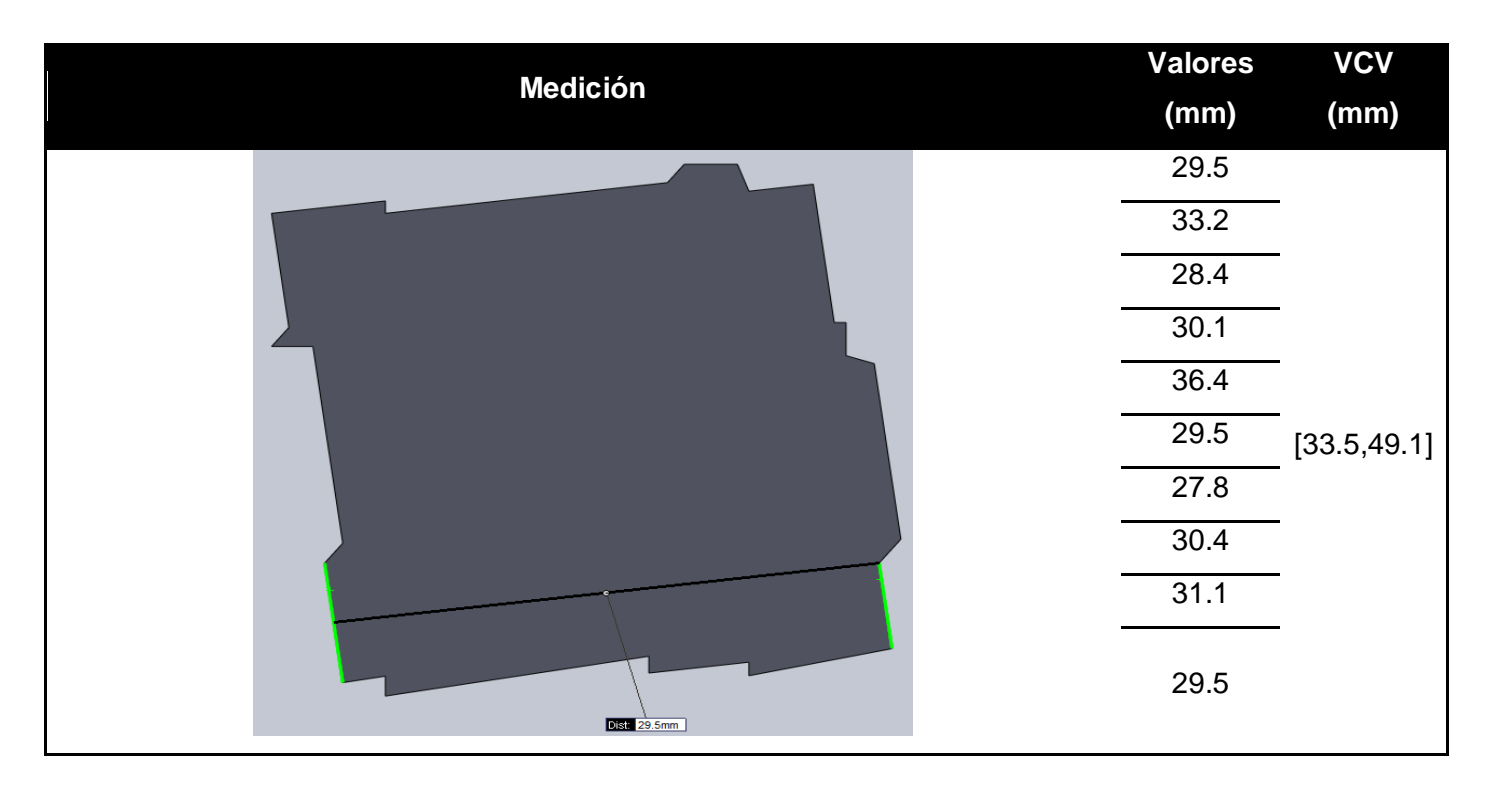

Tabla 13. Medidas realizadas al cubo de madera.

Experimento 8: Se efectuaron las siguientes medidas que se muestran en la Tabla 11 igual que el VCV (Valor convencionalmente verdadero) con su rango de incertidumbre.

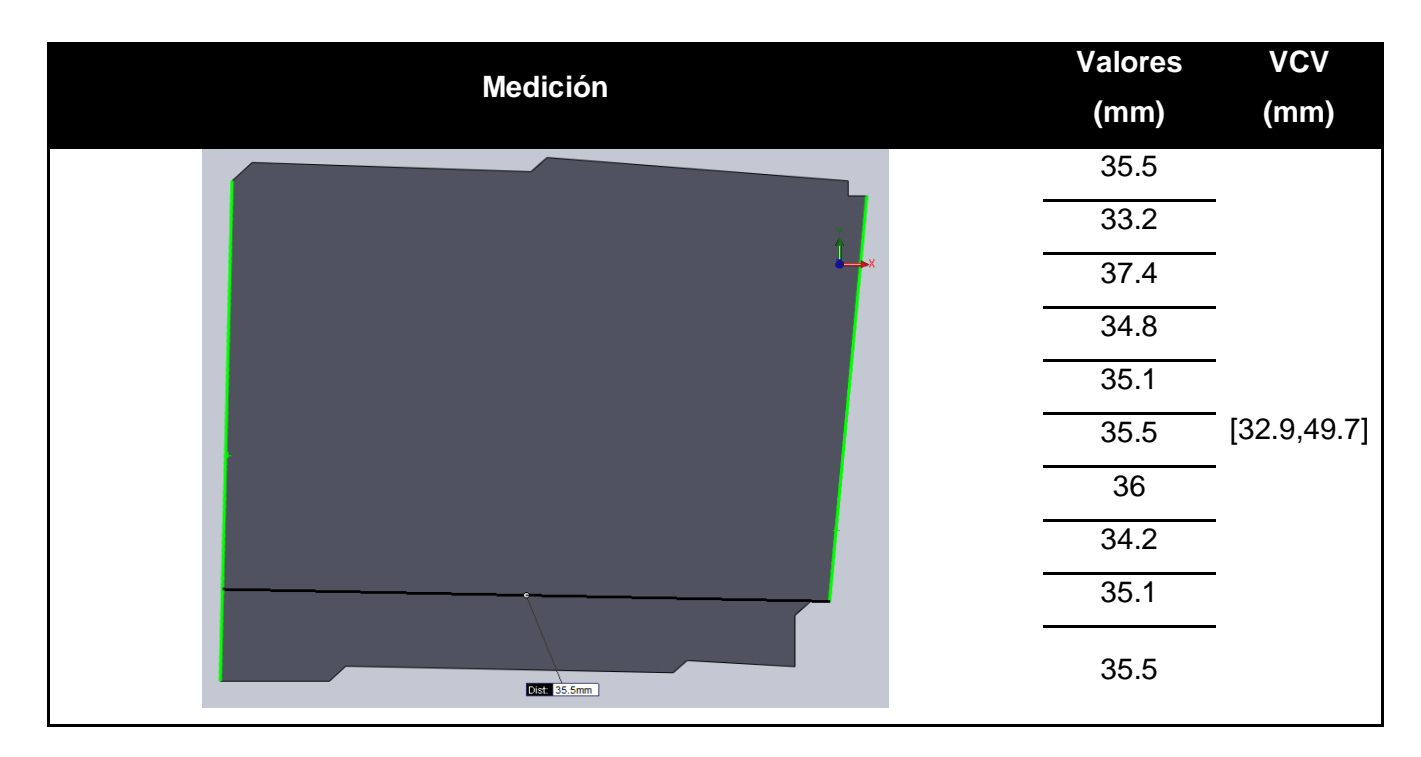

Tabla 14. Medidas realizadas al cubo de madera.

La reconstrucción del objeto en 3D por medio del programa utilizado se muestra a continuación, ver el paso a paso que se uso luego de haber digitalizado cada cara del cubo de madera.

Paso 1.

En la ventana de fusión de forma se añadieron las imágenes tomadas previamente, estas fueron añadidas por medio de la opción de añadir a la lista (*Add to list*).

Paso 2.

Luego de tener las imágenes añadidas se limpiaron todas las partes que correspondían a ruido, el cual se ve como puntos dispersos, y tienen que ser borrados para que no interfieran en la fusión de las formas. En la figura 42 se pueden ver algunos ejemplos de estas partes que corresponden al ruido, el cual tiene que ser eliminado.

## Figura 42. Ruido que tiene que ser limpiado antes de la fusión de forma.

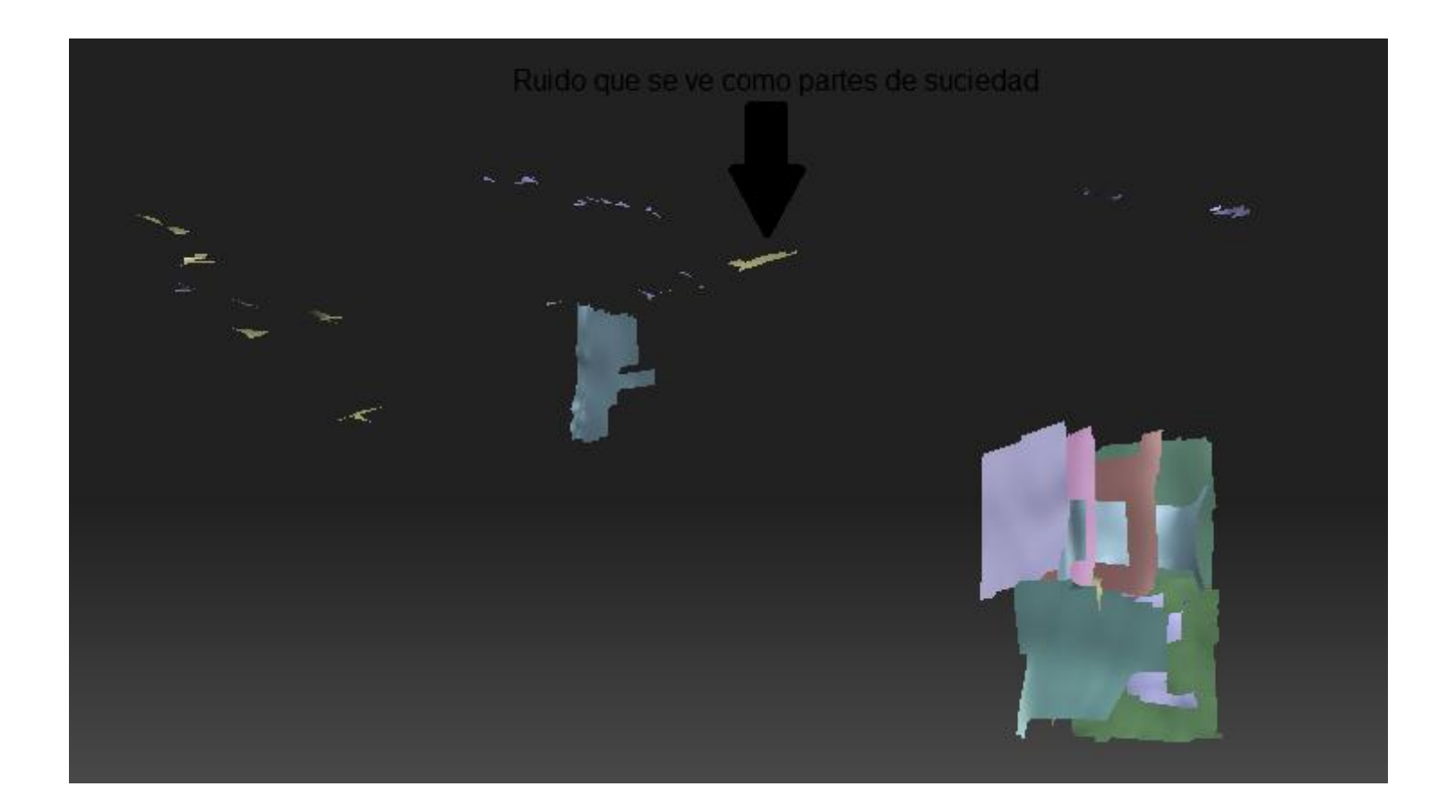

Paso 3.

En este paso se da click a la opción de alinear piezas, esto permitirá que las piezas queden alineadas unas con otras, esto permite que las piezas se vayan acomodando en su puesto correspondiente. En las siguientes figuras se puede apreciar como se realizo este paso.

Figura 43. Partes siendo alineadas.

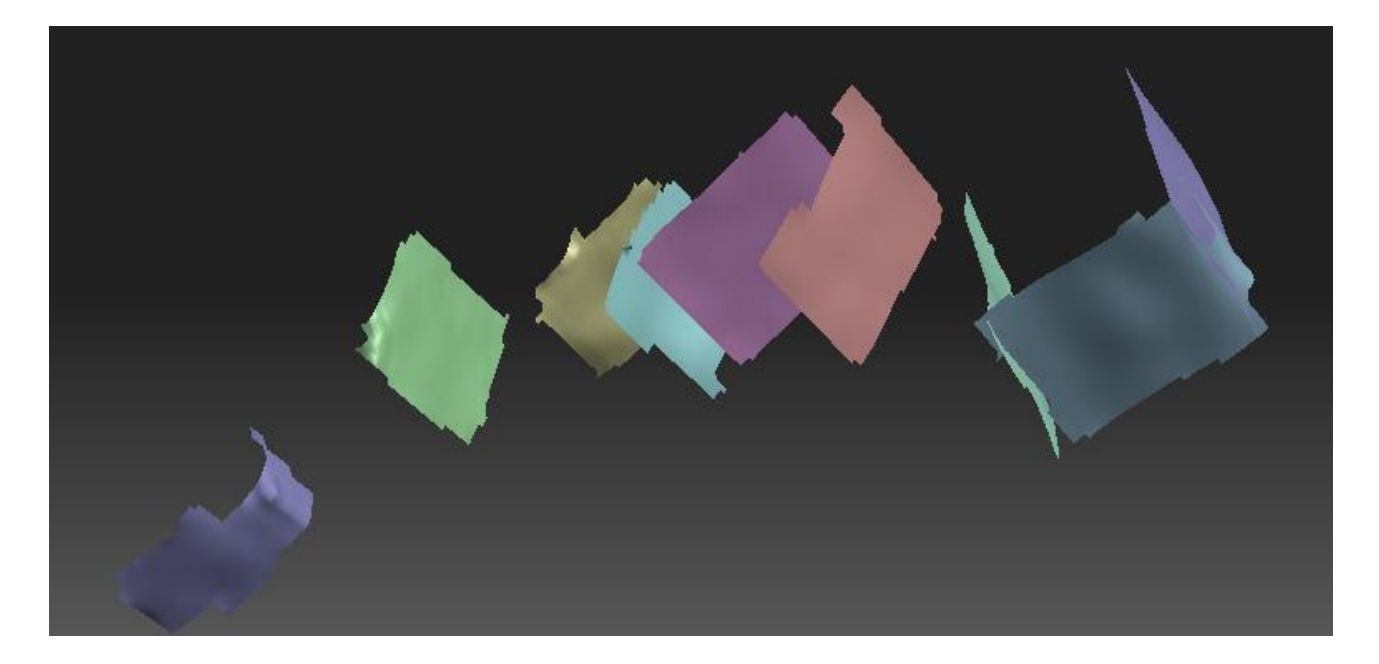

Figura 44. Resultado final al alinear cada parte escaneada.

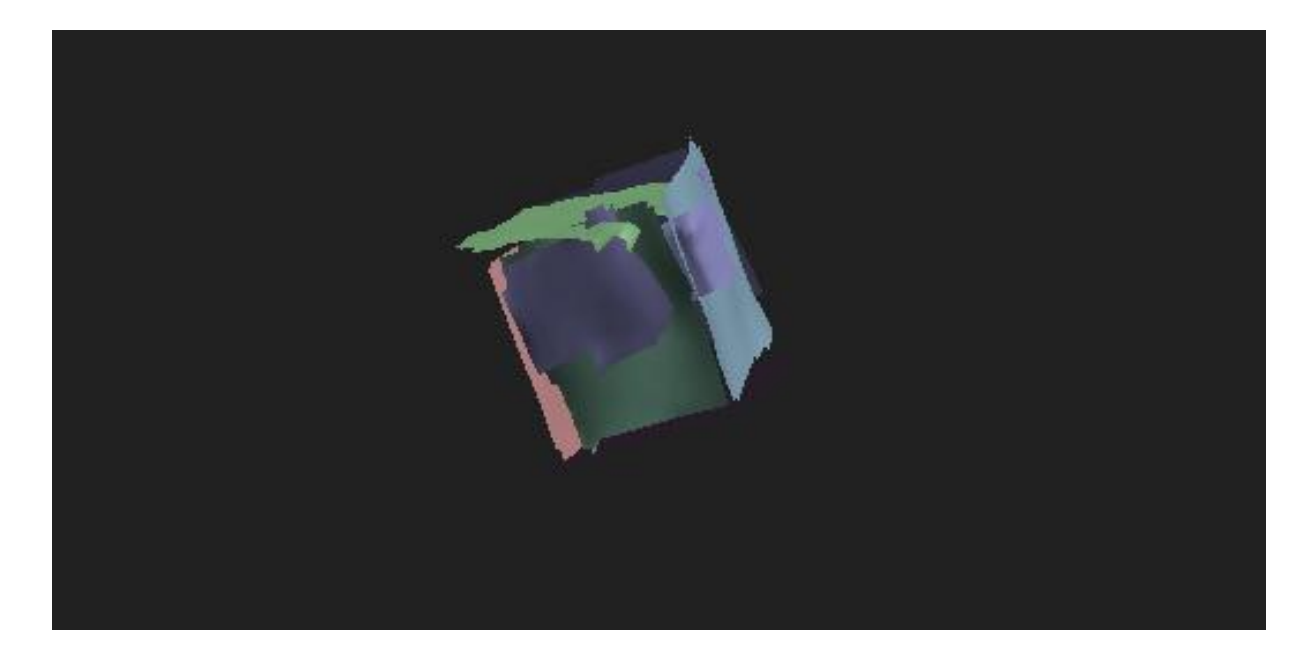

#### Paso 4.

Por último se hace la fusión de forma, para esta última parte se da click en la opción de cerrar agujeros y se escoge al principio una resolución baja, se empieza en 100 y luego se va aumentando gradualmente, hasta que ya no existan cambios en el resultado obtenido.

En la figura 45 se puede observar la construcción del objeto en 3D. Podemos apreciar que con la configuración de una cámara web de baja resolución y un láser de bajo costo no se pueden obtener imágenes de gran precisión.

Figura 45. Modelo 3D con resolución 5000.

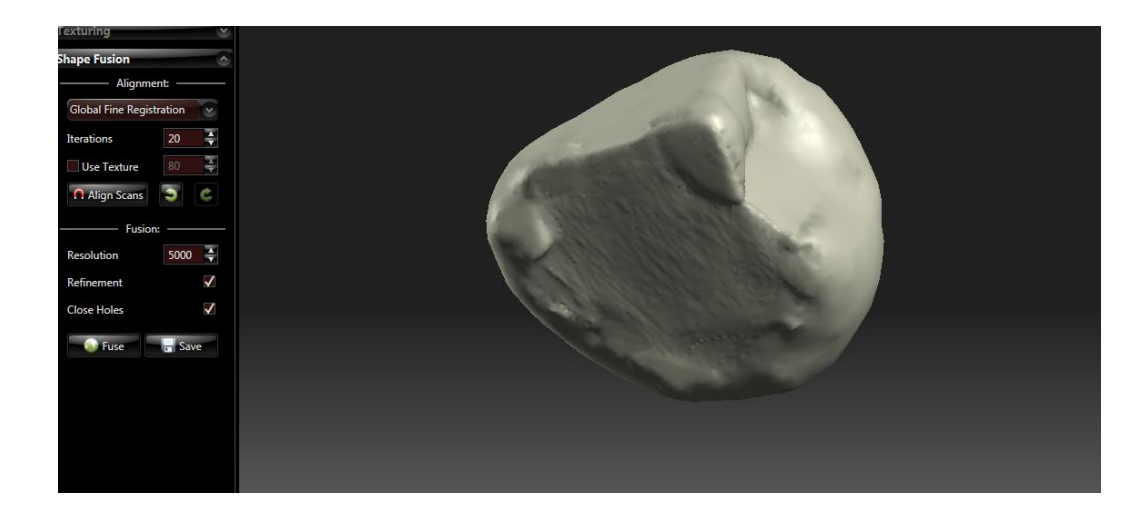

La alta incertidumbre en las mediciones hechas con el sistema de visión, se debe a diferentes factores como: La calibración realizada puede no eliminar del todo los errores por perspectiva y distorsión causados por los lentes, más aun cuando la distorsión del lente usado es tan pronunciada. Para corregir este problema se hace necesaria la adquisición de lentes con un proceso de fabricación más refinado que permitan la disminución de la distorsión.

Aunque la cámara tiene una resolución aceptable, se tiene una baja resolución del sistema debido a que la relación entre el tamaño del sensor y el campo de visión, es menor que la unidad. Para solucionar esto se puede optar por utilizar otra cámara con un sensor más grande, lo que eliminaría la posibilidad de tomar todas las medidas aquí propuestas.

#### 7 CONCLUSIONES Y RECOMENDACIONES

Durante el desarrollo del de grado fue posible implementar un sistema de visión artificial que cumpliera con los objetivos establecidos y, al evaluar y analizar los resultados obtenidos a lo largo de la etapa de pruebas, se obtuvieron las siguientes conclusiones:

- El módulo de calibración es capaz de deducir y calcular la matriz de proyección de cualquier dispositivo de captura logrando que la aplicación sea independiente del dispositivo a utilizar.
- Es importante que el dispositivo de captura provea imágenes de buena calidad y resolución para obtener mejores resultados.
- El resultado obtenido al escanear el objeto está estrechamente vinculado con el ambiente en el que se lleva a cabo el proceso y con la etapa de calibración del sistema.
- Si no contamos con un ambiente controlado, el ruido generado afectará drásticamente el desarrollo del proceso, pudiendo incluso impedir que se consiga un resultado final. Un ambiente uniforme permite que solo el objeto destaque y que, por tanto, los puntos característicos obtenidos sean correctos.
- Otro factor de importancia para obtener resultados exitosos al escanear un objeto es la distancia que debe existir entre el objeto y la cámara y el ángulo formado entre el objeto y el láser. La combinación ideal se obtuvo al colocar la cámara y el objeto a una distancia de 60cm y mantener el láser a un ángulo mayor de 60° con respecto al objeto.
- La selección del hardware adecuado para cada tipo de aplicación es uno de los aspectos más importantes cuando se diseña un sistema de visión artificial; la precisión y exactitud requerida está directamente ligada a

características del hardware como son la resolución, tolerancia, nivel de ruido, estabilidad entre otras.

- Se recomienda realizar un análisis más profundo de la iluminación en lo referente al tipo de fuente luminosa, la cual puede ser por medio de leds no convencionales; y a la forma en la que los rayos llegan al sensor.
- Para eliminar definitivamente los errores de perspectiva, se sugiere la adquisición de lentes telecéntricos, los cuales solo dejan pasar los haces de luz que son paralelos al eje de la cámara.
- El software permite hacer uso de un proyector, el cual permite obtener mayores resoluciones en la imagen y también se puede optar por diseñar un sistema automático que mueva de arriba hacia abajo el láser usando un motor de paso o un servomotor.

## BIBLIOGRAFÍA

[1] Cuerpo académico sistemas integrados de manufactura. Diseño de un instrumento para la captura de geometrías 3D con aplicación en la manufactura de productos. En: Ingeniería mecánica tecnología y desarrollo, Junio, 2006, vol. 2 no. 3, p. 1-10.

[2] PFEIFER, N. y BRIESE, C. Laser scanning – principles and applications. Vienna University of technology: Institute of photogrammetry and remote sensing, 2007. 681.7.055:621.375.826.

[3] RENDON V., Elizabeth. Recuperación de información tridimensional utilizando una técnica de luz estructurada codificada. Tesis de maestría Máster en Ingeniería énfasis informática. Medellín: Universidad EAFIT. Escuela de ingenierías. Departamento de ingeniería de sistemas, 2008. 57 p.

[4] DÍAZ T., Adalberto Gabriel. Procesamiento de imágenes para hacer control de calidad en textiles. Tesis doctoral. Valencia: Universidad Politécnica de Valencia. Escuela de ingenierías. Departamento de ingeniería de telecomunicación, 2002. 193 p.

[5] SOBRADO M., Eddie A. Sistema de visión artificial para el reconocimiento y manipulación de objetos utilizando un brazo robot. Tesis de magister en ingeniería de control y automatización. Lima: Pontificia universidad católica del Perú. Escuela de ingeniería. 2003. 138p.

[6] NARVÁEZ G., Astrid Celeste. Escáner 3D de bajo costo empleando WebCams. Trabajo especial de grado licenciada en computación. Caracas, Venezuela: Universidad Central de Venezuela, 2010. 118 p.

[7] JORNADAS EN INGENIERÍA ELÉCTRICA Y ELECTRÓNICA. (19: 15-17, Agosto, 2005: Quito, Ecuador). Diseño e implementación de un sistema de monitoreo de tráfico vehicular utilizando procesamiento digital de imagen. Quito: Escuela Politécnica Nacional, 2005. 11p.

[8] CONGRESO INTERNACIONAL DE INGENIERÍA MECATRÓNICA. (3: 5-7, octubre, 2011: Bucaramanga, Colombia). Visión artificial aplicada en sistemas de realidad aumentada. Bucaramanga: Universidad Industrial de Santander, 2011. 8 p.

[9] AMO, Fernando A.; LOIC M., Normand y SEGOVIA P. Francisco J. La ingeniería del software. En: Introducción a la ingeniería del software: Modelos de desarrollo de programas. 1 ed. Madrid: Javier Barbero Rubio, 2005. p. 75-76.

[10] DAVID. Manual usuario. [En línea].2012. [Citado en 13 de Octubre de 2012] Disponible en en internet: http://www.davidlaserscanner.com/wiki/user\_manual\_spanish/getting\_started

[11] INFAIMON. Fundamentos Teóricos- Iluminación [En línea]. Madrid (España). 2002. [Citado en 13. Octubre de 2012]. Disponible en Internet: http://www.infaimon.com/catalogo/industria/iluminacion/teoricos/control.htm

[12] LOGITECH. Venta de productos [En línea]. 2012. [Citado en 13. Octubre de 2012]. Disponible en Internet: Logitech. http://www.logitech.com/es-es/webcamcommunications/webcams/hd-pro-webcam-c920

[13] Giraldo, Carlos E., Dimensionamiento de piezas usando el sistema de visión de la celda de manufactura flexible en la facultad de ingeniería mecánica. Trabajo de grado para optar al título de ingeniero mecánico. Pereira: Universidad Tecnológica de Pereira, 2007. 86 p.

85

### Anexo 1. Tabla t-Student.

| P  |       |       |       |        |        |        |
|----|-------|-------|-------|--------|--------|--------|
| k  | 0,70  | 0,80  | 0,90  | 0,95   | 0,98   | 0,99   |
| 1  | 1,963 | 3,078 | 6,314 | 12,706 | 31,821 | 63,657 |
| 2  | 1,386 | 1,886 | 2,920 | 4,303  | 6,965  | 9,925  |
| 3  | 1,250 | 1,638 | 2,353 | 3,182  | 4,541  | 5,841  |
| 4  | 1,190 | 1,533 | 2,132 | 2,776  | 3,747  | 4,604  |
| 5  | 1,156 | 1,476 | 2,015 | 2,571  | 3,365  | 4,032  |
| 6  | 1,134 | 1,440 | 1,943 | 2,447  | 3,143  | 3,707  |
| 7  | 1,119 | 1,415 | 1,895 | 2,365  | 2,998  | 3,499  |
| 8  | 1,108 | 1,397 | 1,860 | 2,306  | 2,896  | 3,355  |
| 9  | 1,100 | 1,383 | 1,883 | 2,262  | 2,821  | 3,250  |
| 10 | 1,093 | 1,372 | 1,812 | 2,228  | 2,764  | 3,169  |
| 11 | 1,088 | 1,303 | 1,796 | 2,201  | 2,718  | 3,106  |
| 12 | 1,083 | 1,356 | 1,782 | 2,681  | 2,661  | 3,005  |
| 13 | 1,079 | 1,350 | 1,771 | 2,160  | 2,650  | 3,012  |
| 14 | 1,075 | 1,345 | 1,761 | 2,145  | 2,624  | 2,977  |
| 15 | 1,074 | 1,341 | 1,753 | 2,131  | 2,602  | 2,947  |
| 16 | 1,071 | 1,337 | 1,746 | 2,120  | 2,583  | 2,921  |
| 17 | 1,069 | 1,333 | 1,740 | 2,110  | 2,567  | 2,898  |

Valores del criterio t-Student en función de nivel de confianza P y el número de grados de libertad  $k = n - 1$ 

Anexo 2. Coeficiente de cobertura.

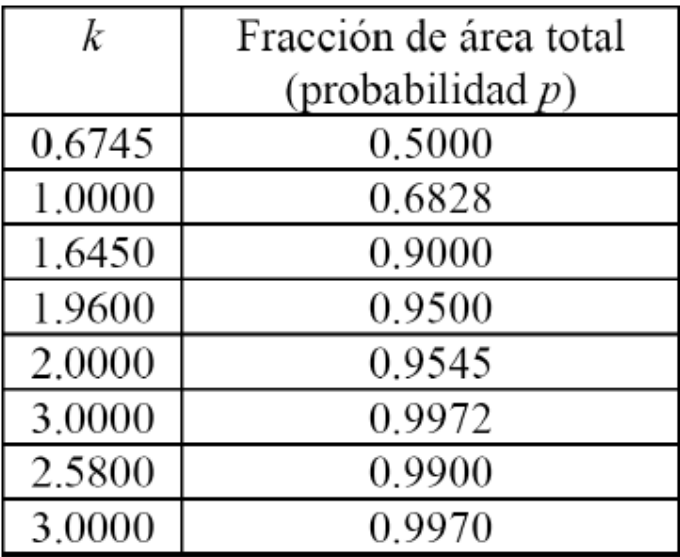

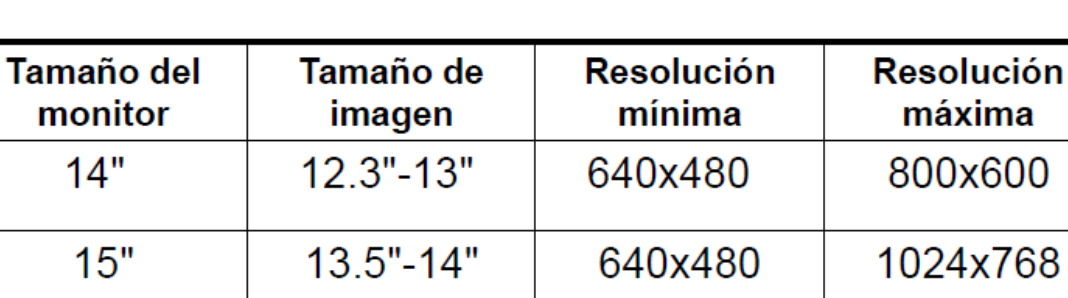

800x600

1024x768

1024x768

1600x1000

1280x1024

1280x1024

1600x1200

1920x1200

 $15.5" - 16"$ 

 $17.5" - 18.1"$ 

19"-20"

 $21" - 22"$ 

 $17"$ 

 $19"$ 

20"/21"

 $24"$ 

Anexo 3. Relación del monitor

# Según la norma ISO 9241/3

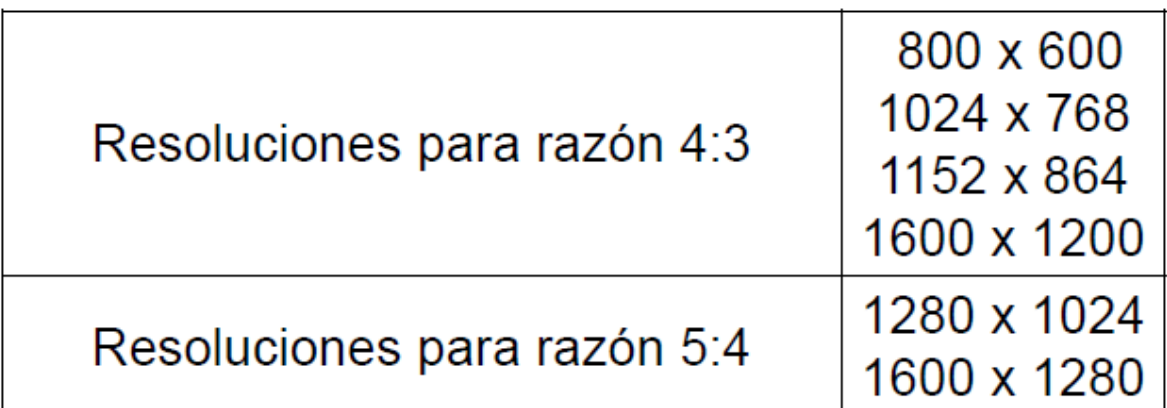